# Contents

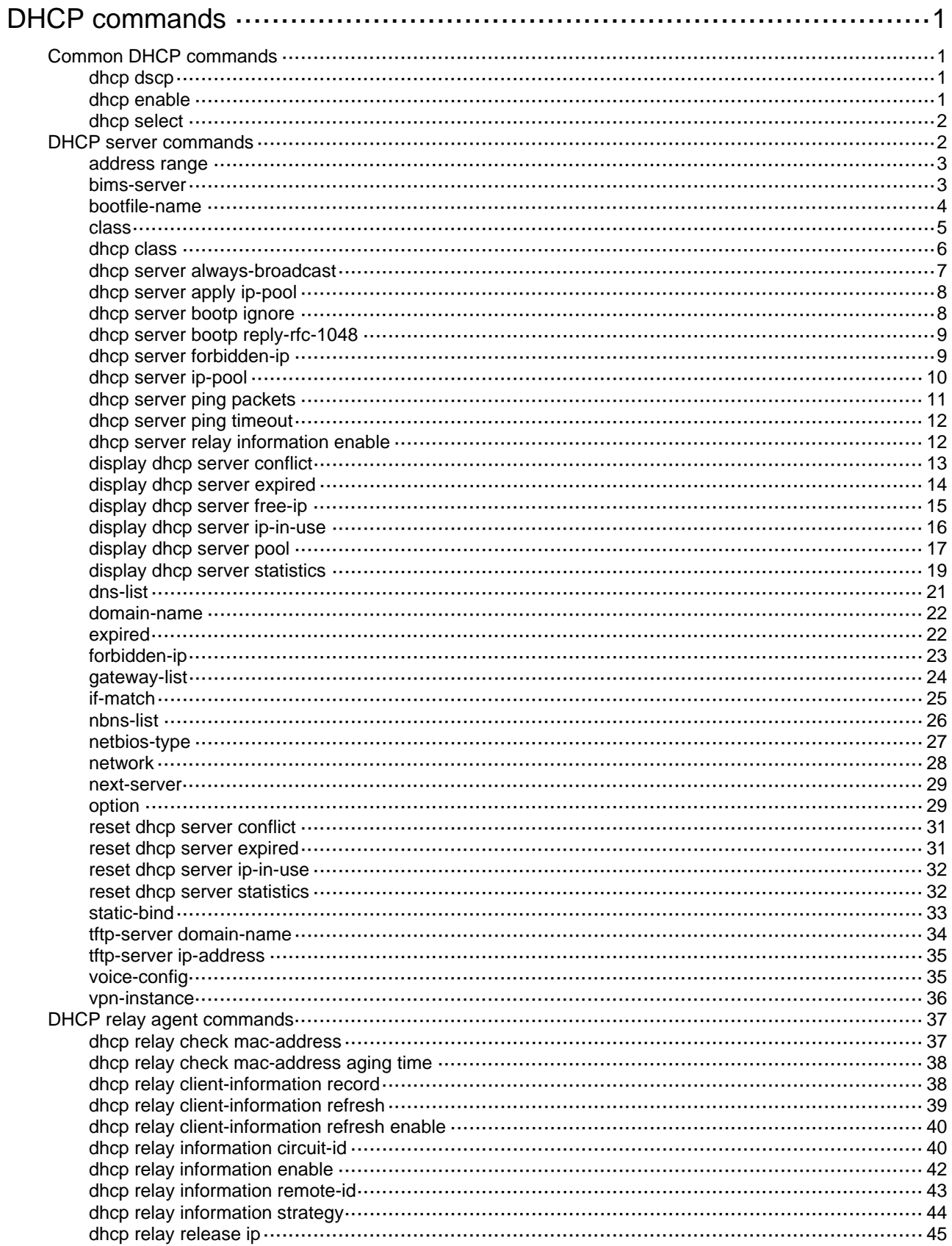

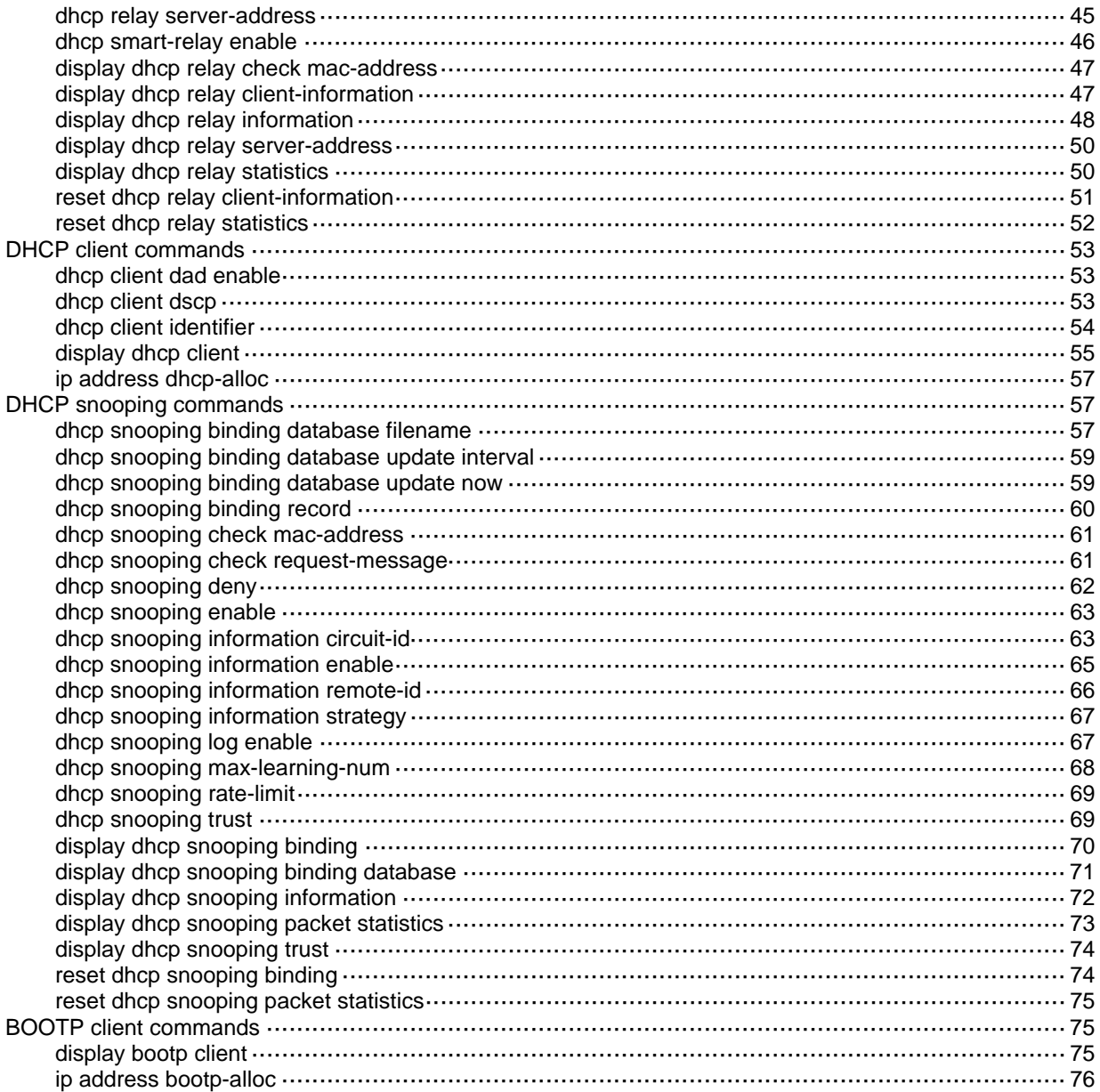

# <span id="page-2-1"></span><span id="page-2-0"></span>**DHCP commands**

# <span id="page-2-2"></span>Common DHCP commands

# <span id="page-2-3"></span>dhcp dscp

Use **dhcp dscp** to set the DSCP value for DHCP packets sent by the DHCP server or the DHCP relay agent.

Use **undo dhcp dscp** to restore the default.

### **Syntax**

**dhcp dscp** *dscp-value*

**undo dhcp dscp**

# **Default**

The DSCP value in DHCP packets is 56.

### **Views**

System view

### **Predefined user roles**

network-admin

### **Parameters**

*dscp-value*: Sets the DSCP value for DHCP packets, in the range of 0 to 63.

# **Usage guidelines**

The DSCP value of a packet specifies the priority level of the packet and affects the transmission priority of the packet. A bigger DSCP value represents a higher priority.

# **Examples**

# Set the DSCP value for DHCP packets to 30.

<Sysname> system-view [Sysname] dhcp dscp 30

# <span id="page-2-4"></span>dhcp enable

Use **dhcp enable** to enable DHCP.

Use **undo dhcp enable** to disable DHCP.

# **Syntax**

**dhcp enable** 

**undo dhcp enable**

# **Default**

DHCP is disabled.

### **Views**

System view

### <span id="page-3-0"></span>**Predefined user roles**

network-admin

# **Usage guidelines**

Enable DHCP before you perform DHCP server or relay agent configurations.

### **Examples**

# Enable DHCP. <Sysname> system-view [Sysname] dhcp enable

# <span id="page-3-1"></span>dhcp select

Use **dhcp select** to enable the DHCP server or DHCP relay agent on an interface.

Use **undo dhcp select** to disable the DHCP server or DHCP relay agent on an interface. The interface discards DHCP packets.

### **Syntax**

**dhcp select** { **relay** | **server** }

**undo dhcp select** { **relay** | **server** }

# **Default**

The interface operates in DHCP server mode and responds to DHCP requests with configuration parameters.

### **Views**

Interface view

# **Predefined user roles**

network-admin

### **Parameters**

**relay**: Enables the DHCP relay agent on the interface.

**server**: Enables the DHCP server on the interface.

### **Usage guidelines**

Before changing the DHCP server mode to the DHCP relay agent mode on an interface, use the **reset dhcp server ip-in-use** command to remove address bindings and authorized ARP entries. These bindings might conflict with ARP entries that are created after the DHCP relay agent is enabled.

### **Examples**

# Enable the DHCP relay agent on VLAN-interface 2.

<Sysname> system-view

[Sysname] interface vlan-interface 2

[Sysname-Vlan-interface2] dhcp select relay

### **Related commands**

**reset dhcp server ip-in-use** 

# <span id="page-3-2"></span>DHCP server commands

The term "interface" in this section refers to VLAN interfaces.

# <span id="page-4-1"></span><span id="page-4-0"></span>address range

Use **address range** to configure an IP address range in a DHCP address pool for dynamic allocation.

Use **undo address range** to remove the IP address range in the DHCP address pool.

### **Syntax**

**address range** *start-ip-address end-ip-address*

**undo address range**

### **Default**

No IP address range is configured.

#### **Views**

DHCP address pool view

# **Predefined user roles**

network-admin

## **Parameters**

*start-ip-address*: Specifies the start IP address.

*end-ip-address*: Specifies the end IP address.

### **Usage guidelines**

If no IP address range is specified, all IP addresses in the subnet specified by the **network** command in address pool view are assignable. If an IP address range is specified, only the IP addresses in the IP address range are assignable.

After you use the **address range** command, you cannot use the **network secondary** command to specify a secondary subnet in the address pool.

If you use the command multiple times, the most recent configuration takes effect.

The address range specified by the **address range** command must be within the subnet specified by the **network** command, and the addresses out of the address range cannot be assigned.

### **Examples**

# Specify an address range of 192.168.8.1 through 192.168.8.150 in address pool 1.

<Sysname> system-view

[Sysname] dhcp server ip-pool 1 [Sysname-dhcp-pool-1] address range 192.168.8.1 192.168.8.150

### **Related commands**

- • **class**
- • **dhcp class**
- • **display dhcp server pool**
- • **network**

# <span id="page-4-2"></span>bims-server

Use **bims-server** to specify the IP address, port number, and shared key of the BIMS server in a DHCP address pool.

Use **undo bims-server** to remove the specified BIMS server information.

### <span id="page-5-0"></span>**Syntax**

**bims-server ip** *ip-address* [ **port** *port-number* ] **sharekey** { **cipher** | **simple** } *key* 

# **undo bims-server**

### **Default**

No BIMS server information is specified.

### **Views**

DHCP address pool view

# **Predefined user roles**

network-admin

#### **Parameters**

**ip** *ip-address*: Specifies the IP address of the BIMS server.

**port** *port-number*: Specifies the port number of the BIMS server, in the range of 1 to 65534.

**cipher**: Sets a ciphertext key.

**simple**: Sets a plaintext key.

*key*: Specifies the key string. This argument is case sensitive. If **simple** is specified, it must be a string of 1 to 16 characters. If **cipher** is specified, it must be a ciphertext string of 1 to 53 characters. The DHCP client uses the shared key to encrypt packets sent to the BIMS server.

# **Usage guidelines**

If you use this command multiple times, the most recent configuration takes effect.

For security purposes, all passwords, including passwords configured in plaintext, are saved in ciphertext.

### **Examples**

# Specify the BIMS server IP address 1.1.1.1, port number 80, and shared key **aabbcc** in address pool 0.

<Sysname> system-view [Sysname] dhcp server ip-pool 0 [Sysname-dhcp-pool-0] bims-server ip 1.1.1.1 port 80 sharekey simple aabbcc

### **Related commands**

**display dhcp server pool** 

# <span id="page-5-1"></span>bootfile-name

Use **bootfile-name** to specify a configuration file name or URL.

Use **undo bootfile-name** to remove the configuration file name or URL.

### **Syntax**

**bootfile-name** { *bootfile-name* | *url* }

**undo bootfile-name**

# **Default**

No configuration file name or URL is specified.

# **Views**

DHCP address pool view

## <span id="page-6-0"></span>**Predefined user roles**

network-admin

# **Parameters**

*bootfile-name*: Specifies the configuration file name, a case-sensitive string of 1 to 63 characters.

*url*: Specifies the configuration file URL in the format of http://. It is a case-sensitive string of 1 to 63 characters.

# **Usage guidelines**

If you use the **bootfile-name** command multiple times, the most recent configuration takes effect.

If the configuration file is on a TFTP server, specify the configuration file name, and the IP address or name of the TFTP server.

If the configuration file is on an HTTP server, specify the configuration file URL.

### **Examples**

# Specify the boot file name **boot.cfg** in DHCP address pool 0.

<Sysname> system-view [Sysname] dhcp server ip-pool 0 [Sysname-dhcp-pool-0] bootfile-name boot.cfg

# Specify the URL **http://10.1.1.1/boot.cfg** for the remote boot file in DHCP address pool 0.

<Sysname> system-view

[Sysname] dhcp server ip-pool 0

[Sysname-dhcp-pool-0] bootfile-name http://10.1.1.1/boot.cfg

### **Related commands**

- • **display dhcp server pool**
- • **next-server**
- • **tftp-server domain-name**
- • **tftp-server ip-address**

# <span id="page-6-1"></span>class

Use **class** to specify an IP address range for a DHCP user class.

Use **undo class** to remove the IP address range for the DHCP user class.

### **Syntax**

**class** *class-name* **range** *start-ip-address end-ip-address*

**undo class** *class-name*

# **Default**

No IP address range is specified for a DHCP user class.

# **Views**

DHCP address pool view

# **Predefined user roles**

network-admin

### <span id="page-7-0"></span>**Parameters**

*class-name*: Specifies the name of a DHCP user class, a case-insensitive string of 1 to 63 characters. If the specified user class does not exist, the DHCP server will not assign the addresses in the address range specified for the user class to any client.

*start-ip-address*: Specifies the start IP address.

*end-ip-address*: Specifies the end IP address.

### **Usage guidelines**

The **class** command enables you to divide an address range into multiple address ranges for different DHCP user classes. The address range for a user class must be within the primary subnet specified by the **network** command. If the DHCP client does not match any DHCP user class, the DHCP server selects an address in the IP address range specified by the **address range** command. If the address range has no assignable IP addresses or no address range is configured, the address allocation fails.

You can specify only one address range for a DHCP user class in an address pool. If you use the **class** command multiple times for a DHCP user class, the most recent configuration takes effect.

After you specify an address range for a user class, you cannot use the **network secondary**  command to specify a secondary subnet in the address pool.

#### **Examples**

# Specify an IP address range of 192.168.8.1 through 192.168.8.150 for the DHCP user class **user** in DHCP address pool 1.

<Sysname> system-view

```
[Sysname] dhcp server ip-pool 1
```
[Sysname-dhcp-pool-1] class user range 192.168.8.1 192.168.8.150

### **Related commands**

- • **address range**
- • **dhcp class**
- • **display dhcp server pool**

# <span id="page-7-1"></span>dhcp class

Use **dhcp class** to create a DHCP user class and enter the DHCP user class view.

Use **undo dhcp class** to remove the specified DHCP user class.

### **Syntax**

**dhcp class** *class-name*

**undo dhcp class** *class-name* 

# **Default**

No DHCP user class exists.

### **Views**

System view

## **Predefined user roles**

network-admin

### **Parameters**

*class-name*: Specifies the name of a DHCP user class, a case-insensitive string of 1 to 63 characters.

## <span id="page-8-0"></span>**Usage guidelines**

You can also use this command to enter the view of an existing DHCP user class.

In the DHCP user class view, use the **if-match** command to configure a match rule to match specific clients. Then use the **class** command to specify an IP address range for the matching clients.

### **Examples**

# Create a DHCP user class **test** and enter DHCP user class view.

<Sysname> system-view

[Sysname] dhcp class test

[Sysname-dhcp-class-test]

# **Related commands**

- • **address range**
- • **class**
- • **if-match**

# <span id="page-8-1"></span>dhcp server always-broadcast

Use **dhcp server always-broadcast** to enable the DHCP server to broadcast all responses.

Use **undo dhcp server always-broadcast** to restore the default.

### **Syntax**

### **dhcp server always-broadcast**

### **undo dhcp server always-broadcast**

### **Default**

The DHCP server reads the broadcast flag in a DHCP request to decide whether to broadcast or unicast the response.

### **Views**

System view

### **Predefined user roles**

network-admin

### **Usage guidelines**

This command enables the DHCP server to ignore the broadcast flag in DHCP requests and broadcast all responses.

If a DHCP request is from a DHCP client that has an IP address (the **ciaddr** field is not 0), the DHCP server always unicasts a response (the destination address is **ciaddr**) to the DHCP client regardless of whether this command is executed.

If a DHCP request is from a DHCP relay agent (the **giaddr** field is not 0), the DHCP server always unicasts a response (the destination address is **giaddr**) to the DHCP relay agent regardless of whether this command is executed.

### **Examples**

# Enable the DHCP server to broadcast all responses.

<Sysname> system-view

[Sysname] dhcp server always-broadcast

# <span id="page-9-1"></span><span id="page-9-0"></span>dhcp server apply ip-pool

Use **dhcp server apply ip-pool** to apply an address pool on an interface.

Use **undo dhcp server apply ip-pool** to remove the configuration.

### **Syntax**

**dhcp server apply ip-pool** *pool-name* **undo dhcp server apply ip-pool**

### **Default**

No address pool is applied on an interface

### **Views**

Interface view

### **Predefined user roles**

network-admin

## **Parameters**

*pool-name*: Specifies the name of a DHCP address pool, a case-insensitive string of 1 to 63 characters.

# **Usage guidelines**

Upon receiving a DHCP request from the interface, the DHCP server searches for a static binding for the client from all address pools. If no static binding is found, the server assigns configuration parameters from the address pool applied on the interface to the client. If the address pool has no assignable IP address or does not exist, the DHCP client cannot obtain an IP address.

If you use the command multiple times, the most recent configuration takes effect.

### **Examples**

# Apply DHCP address pool 0 on VLAN-interface 2.

<Sysname> system-view [Sysname] interface vlan-interface 2 [Sysname-Vlan-interface2] dhcp server apply ip-pool 0

### **Related commands**

**dhcp server ip-pool** 

# <span id="page-9-2"></span>dhcp server bootp ignore

Use **dhcp server bootp ignore** to configure the DHCP server to ignore BOOTP requests.

Use **undo dhcp server bootp ignore** to restore the default.

# **Syntax**

**dhcp server bootp ignore**

**undo dhcp server bootp ignore**

# **Default**

The DHCP server does not ignore BOOTP requests.

### **Views**

System view

### <span id="page-10-0"></span>**Predefined user roles**

network-admin

# **Usage guidelines**

The lease duration of IP addresses obtained by BOOTP clients is unlimited. For scenarios that do not allow unlimited leases, you can configure the DHCP server to ignore BOOTP requests.

### **Examples**

# Configure the DHCP server to ignore BOOTP requests.

<Sysname> system-view

[Sysname] dhcp server bootp ignore

# <span id="page-10-1"></span>dhcp server bootp reply-rfc-1048

Use **dhcp server bootp reply-rfc-1048** to enable the DHCP server to send BOOTP responses in RFC 1048 format when it receives RFC 1048-incompliant BOOTP requests for statically bound addresses.

Use **undo dhcp server bootp reply-rfc-1048** to disable this feature.

#### **Syntax**

### **dhcp server bootp reply-rfc-1048**

#### **undo dhcp server bootp reply-rfc-1048**

### **Default**

This feature is disabled.

#### **Views**

System view

### **Predefined user roles**

network-admin

### **Usage guidelines**

Not all BOOTP clients can send requests compliant with RFC 1048. By default, the DHCP server does not process the Vend field of RFC 1048-incompliant requests but copies the Vend field into responses.

Use this command to enable the DHCP server to fill in the Vend field using the RFC 1048-compliant format in DHCP responses to RFC 1048-incompliant requests sent by BOOTP clients that request statically bound addresses.

### **Examples**

# Enable the DHCP server to send BOOTP responses in RFC 1048 format upon receiving BOOTP requests incompliant with RFC 1048.

```
<Sysname> system-view
```
[Sysname] dhcp server bootp reply-rfc-1048

# <span id="page-10-2"></span>dhcp server forbidden-ip

Use **dhcp server forbidden-ip** to exclude specific IP addresses from dynamic allocation.

Use **undo dhcp server forbidden-ip** to remove the configuration.

### **Syntax**

**dhcp server forbidden-ip** *start-ip-address* [ *end-ip-address* ] [ **vpn-instance** *vpn-instance-name* ]

**undo dhcp server forbidden-ip** *start-ip-address* [ *end-ip-address* ] [ **vpn-instance** *vpn-instance-name* ]

### <span id="page-11-0"></span>**Default**

No IP addresses are excluded from dynamic allocation.

# **Views**

System view

# **Predefined user roles**

network-admin

## **Parameters**

*start-ip-address*: Specifies the start IP address.

*end-ip-address*: Specifies the end IP address, which cannot be lower than the *start-ip-address*. If you do not specify this argument, only the *start-ip-address* is excluded from dynamic allocation.

**vpn-instance** *vpn-instance-name*: Specifies a VPN instance by its name, a case-sensitive string of 1 to 31 characters. If the excluded IP addresses belong to the public network, do not specify this option.

### **Usage guidelines**

The IP addresses of some devices such as the gateway and FTP server cannot be assigned to clients. Use this command to exclude such addresses from dynamic allocation.

You can exclude multiple IP address ranges from dynamic allocation.

If the excluded IP address is in a static binding, the address can be still assigned to the client.

The address or address range specified in the **undo** form of the command must be the same as the address or address range specified in the command. To remove an IP address that has been specified as part of an address range, you must remove the entire address range.

#### **Examples**

# Exclude the IP addresses of 10.110.1.1 through 10.110.1.63 from dynamic allocation.

<Sysname> system-view

[Sysname] dhcp server forbidden-ip 10.110.1.1 10.110.1.63

## **Related commands**

- • **forbidden-ip**
- • **static-bind**

# <span id="page-11-1"></span>dhcp server ip-pool

Use **dhcp server ip-pool** to create a DHCP address pool and enter its view.

Use **undo dhcp server ip-pool** to remove the specified DHCP address pool.

# **Syntax**

**dhcp server ip-pool** *pool-name*

**undo dhcp server ip-pool** *pool-name* 

## **Default**

No DHCP address pool is created.

# **Views**

System view

# <span id="page-12-0"></span>**Predefined user roles**

network-admin

# **Parameters**

*pool-name*: Specifies the name for the DHCP address pool, a case-insensitive string of 1 to 63 characters used to uniquely identify this pool.

### **Usage guidelines**

You can also use this command to enter the view of an existing DHCP address pool.

A DHCP address pool is used to store the configuration parameters to be assigned to DHCP clients.

### **Examples**

# Create a DHCP address pool named **pool1**.

```
<Sysname> system-view 
[Sysname] dhcp server ip-pool pool1 
[Sysname-dhcp-pool-pool1]
```
# **Related commands**

- • **dhcp server apply ip-pool**
- • **display dhcp server pool**

# <span id="page-12-1"></span>dhcp server ping packets

Use **dhcp server ping packets** to specify the maximum number of ping packets.

Use **undo dhcp server ping packets** to restore the default.

### **Syntax**

**dhcp server ping packets** *number*

**undo dhcp server ping packets** 

### **Default**

The maximum number of ping packets is 1.

## **Views**

System view

### **Predefined user roles**

network-admin

### **Parameters**

*number*: Specifies the maximum number of ping packets, in the range of 0 to 10. A value of 0 indicates that the DHCP server does not perform address conflict detection.

# **Usage guidelines**

To avoid IP address conflicts, the DHCP server pings an IP address before assigning it to a DHCP client.

If a ping attempt succeeds, the server considers that the IP address is in use and picks a new IP address. If all the ping attempts are failed, the server assigns the IP address to the requesting DHCP client.

# **Examples**

# Specify the maximum number of ping packets as 10.

```
<Sysname> system-view
```
[Sysname] dhcp server ping packets 10

### <span id="page-13-0"></span>**Related commands**

- • **dhcp server ping timeout**
- • **display dhcp server conflict**
- • **reset dhcp server conflict**

# <span id="page-13-1"></span>dhcp server ping timeout

Use **dhcp server ping timeout** to configure the ping response timeout time on the DHCP server. Use **undo dhcp server ping timeout** to restore the default.

### **Syntax**

**dhcp server ping timeout** *milliseconds*

**undo dhcp server ping timeout** 

# **Default**

The ping response timeout time is 500 milliseconds.

# **Views**

System view

# **Predefined user roles**

network-admin

### **Parameters**

*milliseconds*: Specifies the timeout time in the range of 0 to 10000 milliseconds. To disable the ping operation for address conflict detection, set the value to 0 milliseconds.

## **Usage guidelines**

To avoid IP address conflicts, the DHCP server pings an IP address before assigning it to a DHCP client.

If a ping attempt succeeds, the server considers that the IP address is in use and picks a new IP address. If all the ping attempts are failed, the server assigns the IP address to the requesting DHCP client.

### **Examples**

# Specify the response timeout time as 1000 milliseconds.

<Sysname> system-view

[Sysname] dhcp server ping timeout 1000

# **Related commands**

- • **dhcp server ping packets**
- • **display dhcp server conflict**
- • **reset dhcp server conflict**

# <span id="page-13-2"></span>dhcp server relay information enable

Use **dhcp server relay information enable** to enable the DHCP server to handle Option 82.

Use **undo dhcp server relay information enable** to configure the DHCP server to ignore Option 82.

# <span id="page-14-0"></span>**Syntax**

**dhcp server relay information enable** 

## **undo dhcp server relay information enable**

### **Default**

The DHCP server handles Option 82.

# **Views**

System view

# **Predefined user roles**

network-admin

# **Usage guidelines**

Upon receiving a DHCP request that contains Option 82, the server copies the original Option 82 into the response. If the server is configured to ignore Option 82, the response will not contain Option 82.

# **Examples**

# Configure the DHCP server to ignore Option 82.

<Sysname> system-view

[Sysname] undo dhcp server relay information enable

# <span id="page-14-1"></span>display dhcp server conflict

Use **display dhcp server conflict** to display information about IP address conflicts.

# **Syntax**

**display dhcp server conflict** [ **ip** *ip-address* ] [ **vpn-instance** *vpn-instance-name* ]

### **Views**

Any view

# **Predefined user roles**

network-admin

network-operator

## **Parameters**

**ip** *ip-address*: Displays conflict information about the specified IP address. If you do not specify this option, this command displays information about all IP address conflicts.

**vpn-instance** *vpn-instance-name*: Specifies a VPN instance by its name, a case-sensitive string of 1 to 31 characters. If you do not specify a VPN instance, this command displays IP address conflict information for the public network.

# **Usage guidelines**

The DHCP server creates IP address conflict information in the following conditions:

- Before assigning an IP address to a DHCP client, the DHCP server pings the IP address and discovers that it has been used by other host.
- The DHCP client sends a DECLINE packet to the DHCP server to inform the server of an IP address conflict.
- The DHCP server discovers that the only assignable address in the address pool is its own IP address.

## <span id="page-15-0"></span>**Examples**

# Display information about all IP address conflicts.

<Sysname> display dhcp server conflict

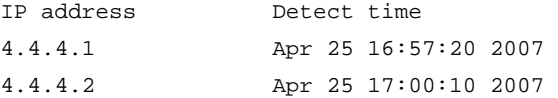

# **Table 1 Command output**

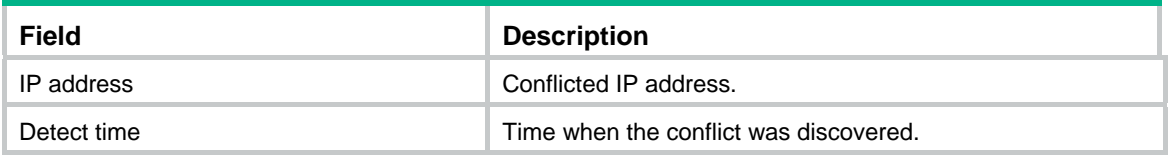

# **Related commands**

**reset dhcp server conflict** 

# <span id="page-15-1"></span>display dhcp server expired

Use **display dhcp server expired** to display the lease expiration information.

### **Syntax**

**display dhcp server expired** [ [ **ip** *ip-address* ] [ **vpn-instance** *vpn-instance-name* ] | **pool** *pool-name* ]

# **Views**

Any view

### **Predefined user roles**

network-admin

network-operator

### **Parameters**

**ip** *ip-address*: Displays lease expiration information about the specified IP address.

**vpn-instance** *vpn-instance-name*: Specifies a VPN instance by its name, a case-sensitive string of 1 to 31 characters. If you do not specify a VPN instance, this command displays lease expiration information about IP addresses for the public network.

**pool** *pool-name*: Displays lease expiration information about the specified address pool. The pool name is a case-insensitive string of 1 to 63 characters.

### **Usage guidelines**

If you do not specify any parameters, this command displays lease expiration information about all address pools.

DHCP assigns these expired IP addresses to DHCP clients when all available addresses have been assigned.

# **Examples**

# Display all lease expiration information.

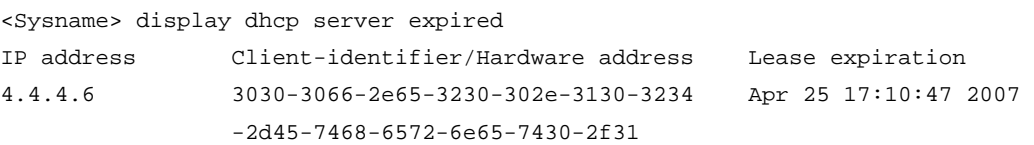

### <span id="page-16-0"></span>**Table 2 Command output**

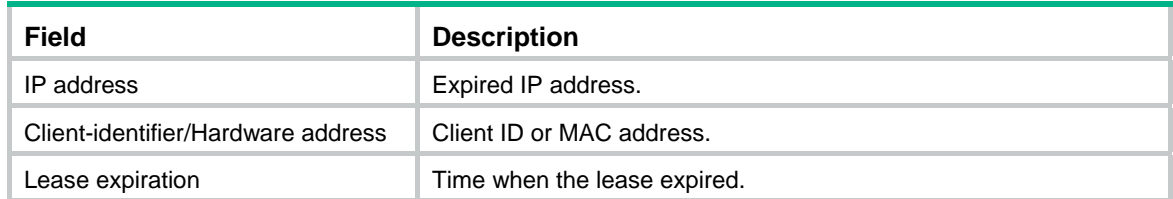

## **Related commands**

**reset dhcp server expired** 

# <span id="page-16-1"></span>display dhcp server free-ip

Use **display dhcp server free-ip** to display information about assignable IP addresses.

# **Syntax**

**display dhcp server free-ip** [ **pool** *pool-name* | **vpn-instance** *vpn-instance-name* ]

# **Views**

Any view

# **Predefined user roles**

network-admin

network-operator

### **Parameters**

**pool** *pool-name*: Displays assignable IP addresses in the specified address pool. The pool name is a case-insensitive string of 1 to 63 characters. If you do not specify an address pool, this command displays all assignable IP addresses for all address pools.

**vpn-instance** *vpn-instance-name*: Specifies a VPN instance by its name, a case-sensitive string of 1 to 31 characters. If you do not specify a VPN instance, this command displays assignable IP addresses in address pools for the public network.

### **Examples**

# Display assignable IP addresses in all address pools.

```
<Sysname> display dhcp server free-ip 
Pool name: 1 
   Network: 10.0.0.0 mask 255.0.0.0 
     IP ranges from 10.0.0.10 to 10.0.0.100 
     IP ranges from 10.0.0.105 to 10.0.0.255 
   Secondary networks: 
     10.1.0.0 mask 255.255.0.0 
       IP ranges from 10.1.0.0 to 10.1.0.255 
     10.2.0.0 mask 255.255.0.0 
       IP Ranges from 10.2.0.0 to 10.2.0.255 
Pool name: 2 
   Network: 20.1.1.0 mask 255.255.255.0 
     IP ranges from 20.1.1.0 to 20.1.1.255
```
### <span id="page-17-0"></span>**Table 3 Command output**

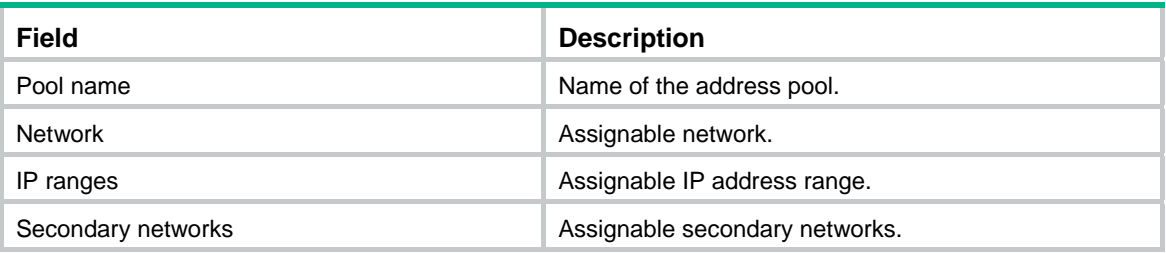

### **Related commands**

- • **address range**
- • **dhcp server ip-pool**
- • **network**

# <span id="page-17-1"></span>display dhcp server ip-in-use

Use **display dhcp server ip-in-use** to display binding information about assigned IP addresses.

# **Syntax**

**display dhcp server ip-in-use** [ [ **ip** *ip-address* ] [ **vpn-instance** *vpn-instance-name* ] | **pool**  *pool-name* ]

### **Views**

Any view

### **Predefined user roles**

network-admin

network-operator

### **Parameters**

**ip** *ip-address*: Displays binding information about the specified IP address.

**vpn-instance** *vpn-instance-name*: Specifies a VPN instance by its name, a case-sensitive string of 1 to 31 characters. If you do not specify a VPN instance, this command displays binding information about assigned IP addresses for the public network.

**pool** *pool-name*: Displays binding information about the specified IP address pool. The pool name is a case-insensitive string of 1 to 63 characters.

# **Usage guidelines**

If you do not specify any parameters, this command displays binding information about all assigned DHCP addresses.

If the lease deadline exceeds the year 2100, the lease expiration time is displayed as **After 2100**.

The client binding information can be used by other security modules such as IP source guard only when the DHCP server is configured on the gateway of DHCP clients.

### **Examples**

# Display binding information about all assigned DHCP addresses.

<Sysname> display dhcp server ip-in-use

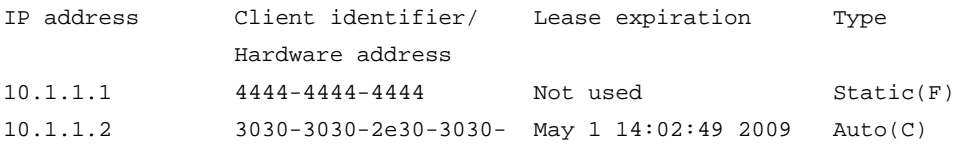

<span id="page-18-0"></span>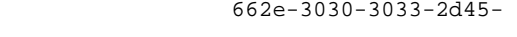

7468-6572-6e65-74

10.1.1.3 1111-1111-1111 After 2100 Static(C)

### **Table 4 Command output**

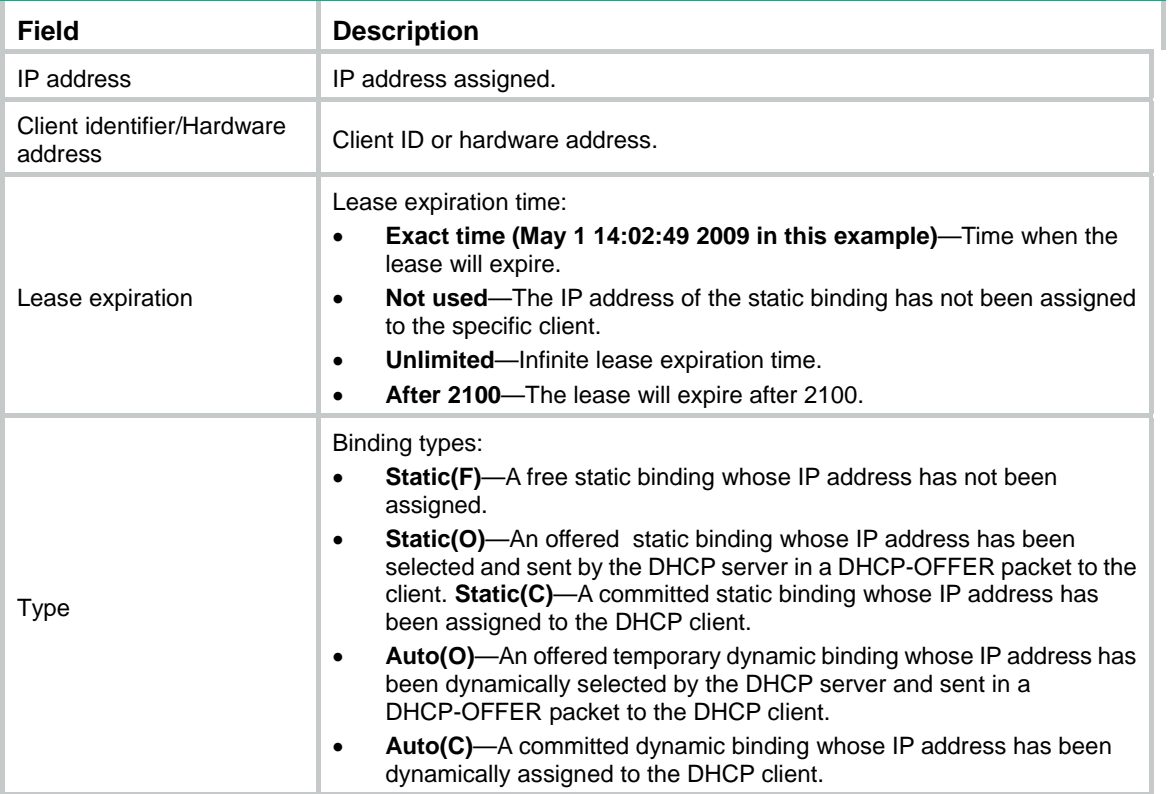

### **Related commands**

**reset dhcp server ip-in-use** 

# <span id="page-18-1"></span>display dhcp server pool

Use **display dhcp server pool** to display information about a DHCP address pool.

### **Syntax**

**display dhcp server pool** [ *pool-name* | **vpn-instance** *vpn-instance-name* ]

### **Views**

Any view

## **Predefined user roles**

network-admin

network-operator

# **Parameters**

*pool-name*: Displays information about the specified address pool. The pool name is a case-insensitive string of 1 to 63 characters. If you do not specify the *pool-name* argument, this command displays information about all address pools.

**vpn-instance** *vpn-instance-name*: Specifies a VPN instance by its name, a case-sensitive string of 1 to 31 characters. If you do not specify a VPN instance, this command displays information about address pools for the public network.

#### **Examples**

```
# Display information about all DHCP address pools. 
<Sysname> display dhcp server pool 
Pool name: 0 
   Network 20.1.1.0 mask 255.255.255.0 
   class a range 20.1.1.50 20.1.1.60 
  bootfile-name abc.cfg 
   dns-list 20.1.1.66 20.1.1.67 20.1.1.68 
   domain-name www.aabbcc.com 
   bims-server ip 192.168.0.51 sharekey cipher $c$3$K13OmQPi791YvQoF2Gs1E+65LOU= 
   option 2 ip-address 1.1.1.1 
   expired 1 2 3 0 
Pool name: 1 
   Network 20.1.1.0 mask 255.255.255.0 
   secondary networks: 
     20.1.2.0 mask 255.255.255.0 
     20.1.3.0 mask 255.255.255.0 
   bims-server ip 192.168.0.51 port 50 sharekey cipher $c$3$K13OmQPi791YvQoF2Gs1E+65LOU= 
   forbidden-ip 20.1.1.22 20.1.1.36 20.1.1.37 
   forbidden-ip 20.1.1.22 20.1.1.23 20.1.1.24 
   gateway-list 1.1.1.1 2.2.2.2 4.4.4.4 
   nbns-list 5.5.5.5 6.6.6.6 7.7.7.7 
   netbios-type m-node 
   option 2 ip-address 1.1.1.1 
   expired 1 0 0 0 
Pool name: 2 
  Network 20.1.1.0 mask 255.255.255.0 
   address range 20.1.1.1 to 20.1.1.15 
   class departmentA range 20.1.1.20 to 20.1.1.29 
   class departmentB range 20.1.1.30 to 20.1.1.40 
   next-server 20.1.1.33 
   tftp-server domain-name www.dian.org.cn 
   tftp-server ip-address 192.168.0.120 
   voice-config ncp-ip 10.1.1.2 
   voice-config as-ip 10.1.1.5 
   voice-config voice-vlan 3 enable 
   voice-config fail-over 10.1.1.1 123* 
   option 2 ip-address 1.1.1.3 
   expired 1 0 0 0 
Pool name: 3 
   static bindings: 
     ip-address 10.10.1.2 mask 255.0.0.0
```

```
 hardware-address 00e0-00fc-0001 ethernet 
   ip-address 10.10.1.3 mask 255.0.0.0 
     client-identifier aaaa-bbbb 
 expired unlimited
```
### **Table 5 Command output**

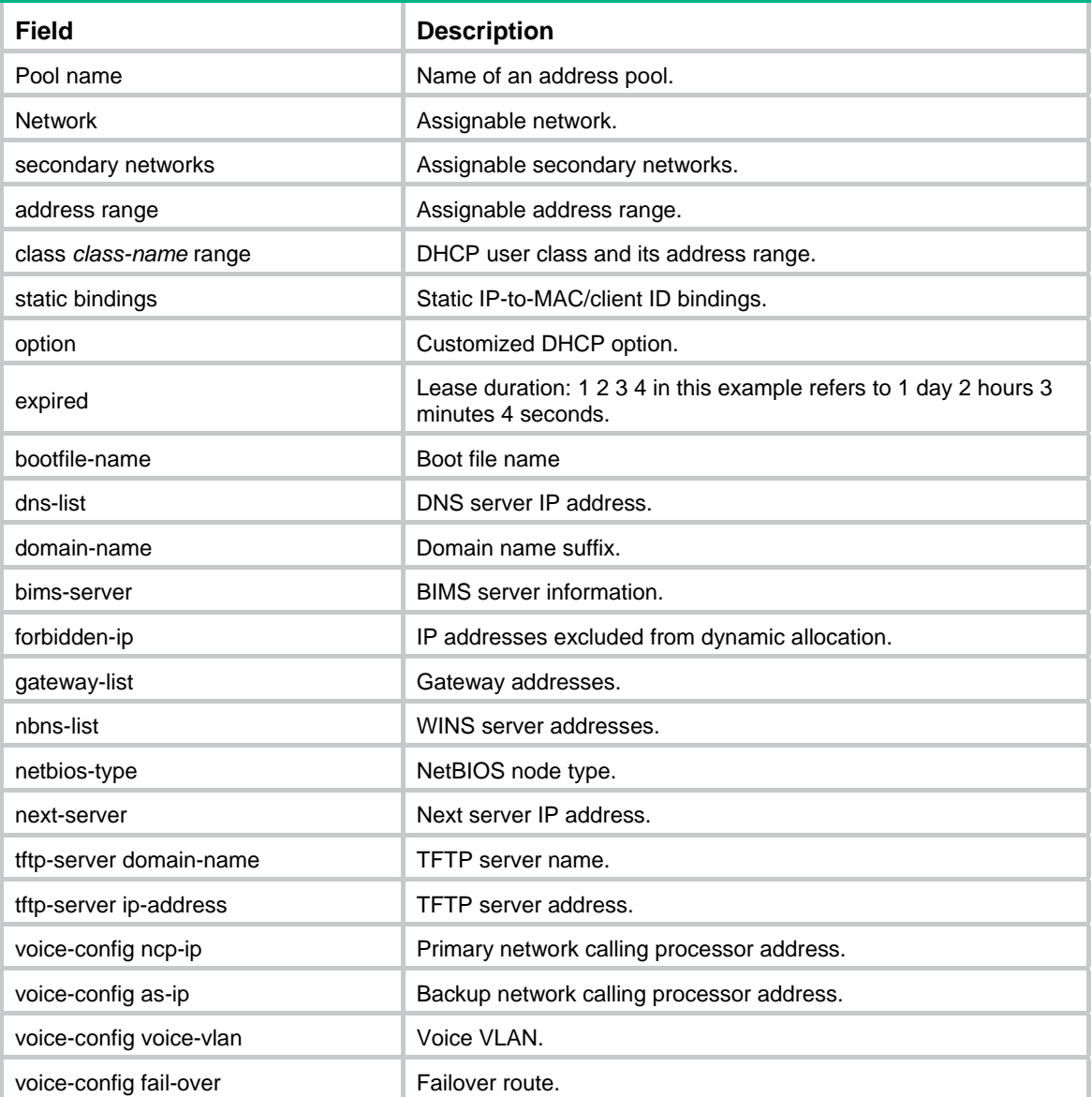

# <span id="page-20-1"></span>display dhcp server statistics

Use **display dhcp server statistics** to display the DHCP server statistics.

# **Syntax**

**display dhcp server statistics** [ **pool** *pool-name* | **vpn-instance** *vpn-instance-name* ]

**Views** 

Any view

# **Predefined user roles**

network-admin

network-operator

# **Parameters**

**pool** *pool-name*: Specifies an address pool by its name, a case-insensitive string of 1 to 63 characters. If you do not specify this option, this command displays information about all address pools.

**vpn-instance** *vpn-instance-name*: Specifies a VPN instance by its name, a case-sensitive string of 1 to 31 characters. If you do not specify a VPN instance, this command displays DHCP server statistics for the public network.

### **Examples**

# Display the DHCP server statistics.

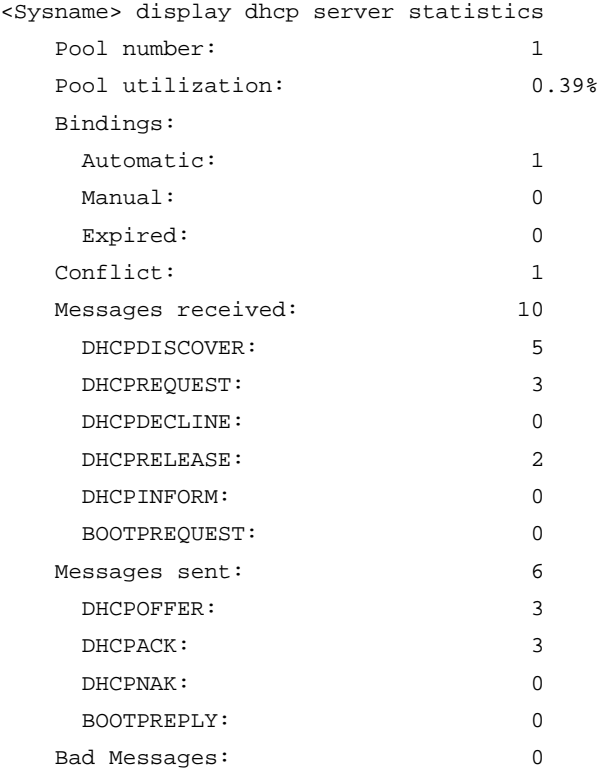

## **Table 6 Command output**

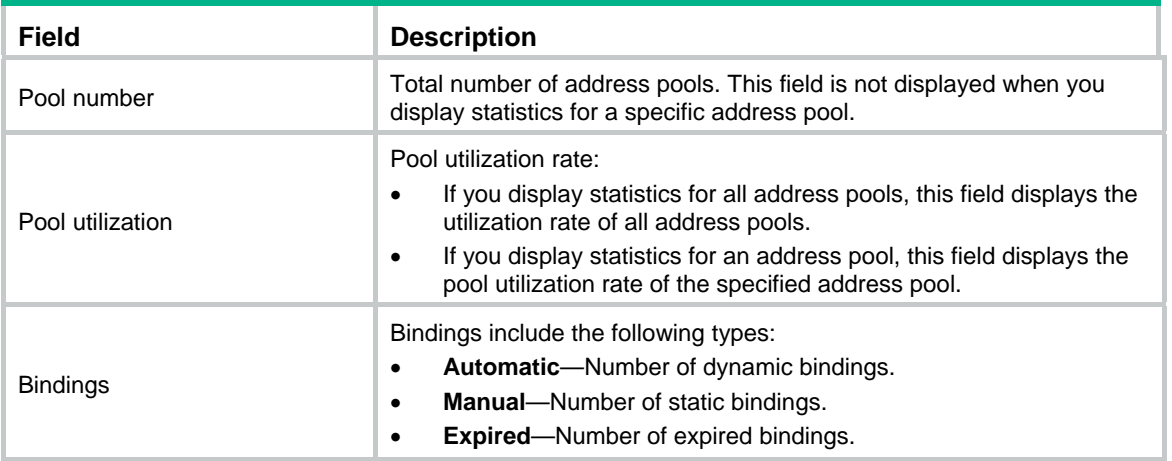

<span id="page-22-0"></span>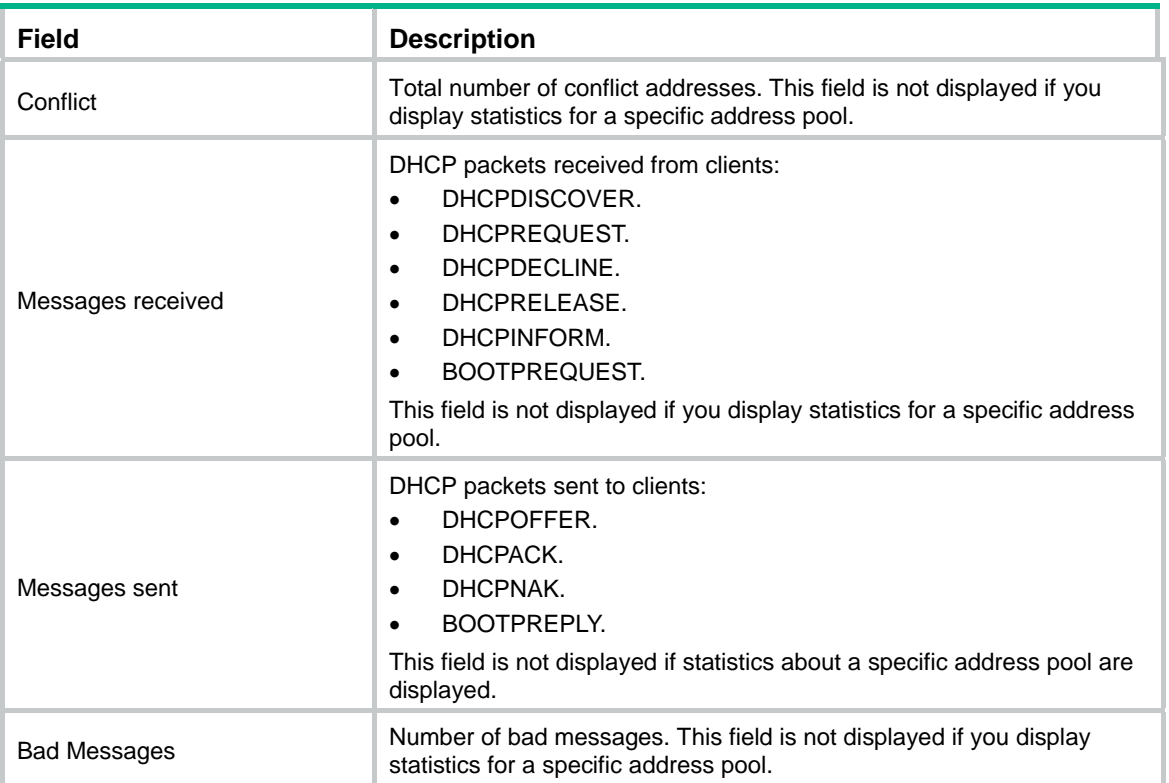

# **Related commands**

**reset dhcp server statistics**

# <span id="page-22-1"></span>dns-list

Use **dns-list** to specify DNS server addresses in a DHCP address pool.

Use **undo dns-list** to remove DNS server addresses from a DHCP address pool.

# **Syntax**

**dns-list** *ip-address*&<1-8>

**undo dns-list** [ *ip-address*&<1-8> ]

# **Default**

No DNS server address is specified.

### **Views**

DHCP address pool view

### **Predefined user roles**

network-admin

# **Parameters**

*ip-address*&<1-8>: Specifies DNS servers. &<1-8> indicates that you can specify up to eight DNS server addresses separated by spaces.

# **Usage guidelines**

If you use the **dns-list** command multiple times, the most recent configuration takes effect.

If you do not specify any parameters, the **undo dns-list** command deletes all DNS server addresses in the DHCP address pool.

# <span id="page-23-0"></span>**Examples**

# Specify the DNS server address 10.1.1.254 in DHCP address pool 0.

<Sysname> system-view [Sysname] dhcp server ip-pool 0 [Sysname-dhcp-pool-0] dns-list 10.1.1.254

### **Related commands**

**display dhcp server pool** 

# <span id="page-23-1"></span>domain-name

Use **domain-name** to specify a domain name in a DHCP address pool.

Use **undo domain-name** to remove the specified domain name.

## **Syntax**

**domain-name** *domain-name* 

**undo domain-name** 

# **Default**

No domain name is specified.

## **Views**

DHCP address pool view

### **Predefined user roles**

network-admin

# **Parameters**

*domain-name*: Specifies the domain name, a case-sensitive string of 1 to 50 characters.

## **Usage guidelines**

If you use the command multiple times, the most recent configuration takes effect.

### **Examples**

# Specify the domain name **company.com** in address pool 0.

<Sysname> system-view [Sysname] dhcp server ip-pool 0 [Sysname-dhcp-pool-0] domain-name company.com

# **Related commands**

**display dhcp server pool**

# <span id="page-23-2"></span>expired

Use **expired** to specify the lease duration in a DHCP address pool.

Use **undo expired** to restore the default lease duration for a DHCP address pool.

# **Syntax**

**expired** { **day** *day* [ **hour** *hour* [ **minute** *minute* [ **second** *second* ] ] ] | **unlimited** } **undo expired** 

# <span id="page-24-0"></span>**Default**

The lease duration of a dynamic DHCP address pool is one day.

## **Views**

DHCP address pool view

# **Predefined user roles**

network-admin

# **Parameters**

**day** *day*: Specifies the number of days, in the range of 0 to 365.

**hour** *hour*: Specifies the number of hours, in the range of 0 to 23.

**minute** *minute*: Specifies the number of minutes, in the range of 0 to 59.

**second** *second*: Specifies the number of seconds, in the range of 0 to 59.

**unlimited**: Specifies the unlimited lease duration, which is actually 136 years.

# **Usage guidelines**

The DHCP server assigns an IP address together with the lease duration to the DHCP client. Before the lease expires, the DHCP client must extend the lease duration.

- If the lease extension operation succeeds, the DHCP client can continue to use the IP address.
- If the lease extension operation does not succeed, both of the following events occur:
	- $\circ$  The DHCP client cannot use the IP address after the lease duration expires.
	- $\circ$  The DHCP server will label the IP address as an expired address.

# **Examples**

# Specify the lease duration as 1 day, 2 hours, 3 minutes, and 4 seconds in DHCP address pool 0.

<Sysname> system-view [Sysname] dhcp server ip-pool 0 [Sysname-dhcp-pool-0] expired day 1 hour 2 minute 3 second 4

# **Related commands**

- • **display dhcp server expired**
- • **display dhcp server pool**
- • **reset dhcp server expired**

# <span id="page-24-1"></span>forbidden-ip

Use **forbidden-ip** to exclude IP addresses from dynamic allocation in an address pool.

Use **undo forbidden-ip** to cancel the configuration.

# **Syntax**

**forbidden-ip** *ip-address*&<1-8>

**undo forbidden-ip** [ *ip-address*&<1-8> ]

# **Default**

No IP addresses are excluded from dynamic allocation in an address pool.

# **Views**

DHCP address pool view

### <span id="page-25-0"></span>**Predefined user roles**

network-admin

## **Parameters**

*ip-address*&<1-8>: Specifies excluded IP addresses. &<1-8> indicates that you can specify up to eight IP addresses, separated by spaces.

### **Usage guidelines**

The excluded IP addresses in an address pool are still assignable in other address pools.

You can exclude a maximum of 4096 IP addresses in an address pool.

If you do not specify any parameters, the **undo forbidden-ip** command deletes all excluded IP addresses.

### **Examples**

# Exclude IP addresses 192.168.1.3 and 192.168.1.10 from dynamic allocation in DHCP address pool 0.

<Sysname> system-view [Sysname] dhcp server ip-pool 0 [Sysname-dhcp-pool-0] forbidden-ip 192.168.1.3 192.168.1.10

### **Related commands**

- • **dhcp server forbidden-ip**
- • **display dhcp server pool**

# <span id="page-25-1"></span>gateway-list

Use **gateway-list** to specify gateway addresses in a DHCP address pool or a DHCP secondary subnet.

Use **undo gateway-list** to remove the specified gateway addresses from a DHCP address pool or a DHCP secondary subnet.

### **Syntax**

**gateway-list** *ip-address*&<1-8>

**undo gateway-list** [ *ip-address*&<1-8> ]

### **Default**

No gateway address is configured in a DHCP address pool or a DHCP secondary subnet.

# **Views**

DHCP address pool view, DHCP secondary subnet view

### **Predefined user roles**

network-admin

# **Parameters**

*ip-address*&<1-8>: Specifies gateways. &<1-8> indicates that you can specify up to eight gateway addresses separated by spaces. Gateway addresses must reside on the same subnet as the assignable IP addresses.

### **Usage guidelines**

If you use this command multiple times, the most recent configuration takes effect.

If you do not specify any parameters, the **undo gateway-list** command deletes all gateway addresses.

<span id="page-26-0"></span>If you specify gateways in both address pool view and secondary subnet view, DHCP assigns the gateway addresses in the secondary subnet view to the clients on the secondary subnet.

If you specify gateways in address pool view but not in secondary subnet view, DHCP assigns the gateway addresses in address pool view to the clients on the secondary subnet.

### **Examples**

# Specify the gateway address 10.1.1.1 in DHCP address pool 0.

<Sysname> system-view [Sysname] dhcp server ip-pool 0 [Sysname-dhcp-pool-0] gateway-list 10.1.1.1

# **Related commands**

**display dhcp server pool** 

# <span id="page-26-1"></span>if-match

Use **if-match** to configure a match rule for a DHCP user class.

Use **undo if-match** to remove the match rule for a DHCP user class.

# **Syntax**

**if-match rule** *rule-number* **option** *option-code* [ **hex** *hex-string* [ **mask** *mask* | **offset** *offset* **length** *length* ] ]

**undo if-match rule** *rule-number*

### **Default**

No match rule is configured for the DHCP user class.

## **Views**

DHCP user class view

### **Predefined user roles**

network-admin

### **Parameters**

**rule** *rule-number*: Assigns the match rule an ID in the range of 1 to 16. A smaller ID represents a higher match priority.

**option** *option-code*: Matches a DHCP option by a number in the range of 1 to 254.

**hex** *hex-string*: Matches the specified hexadecimal string in the option. The length of the hexadecimal string must be an even number in the range of 2 to 256. If you do not specify this option, the DHCP server only checks whether the specified option exists in the received packets.

**mask** *mask*: Specifies the mask used to match the option content. The *mask* argument is a hexadecimal string, whose length is an even number in the range of 2 to 256. The length of *mask*  must be the same as that of *hex-string*.

**offset** *offset*: Specifies the offset used to match the option, in the range of 0 to 254 bytes. If you do not specify this option, the server matches the entire option with the rule.

**length** *length*: Matches the specified length of the option, in the range of 1 to 128 bytes. The specified length must be the same as the *hex-string* length.

### **Usage guidelines**

You can configure multiple match rules for a DHCP user class. Each match rule is uniquely identified by a rule ID. Different match rules can include the same option code, but they cannot have the same matching criteria.

<span id="page-27-0"></span>The DHCP server compares DHCP requests against the match rules. A DHCP client matches a DHCP user class when its request matches one of the specified match rules.

The match operation follows these guidelines:

- If only the *option-code* argument is specified in the rule, packets containing the option match the rule.
- If the *option-code* and *hex-string* arguments are specified in the rule, packets that have the specified hexadecimal string in the specified option match the rule.
- If the *option-code, hex-string*, *offset and length* arguments are specified in the rule, packets match the rule as long as their content from offset+1 bit to offset+length bit in the specified option is the same as the specified hexadecimal string.
- If the *option-code, hex-string*, and *mask* arguments are specified in the rule, the DHCP server ANDs the content from the first bit to the mask-1 bit in the specified option with the mask. Then the server compares the result with the result of the AND operation between *hex-string* and *mask*. If the two results are the same, the received packet matches the rule.

### **Examples**

# Configure match rule **1** to match DHCP requests that contain Option 82 for DHCP user class **exam**.

<Sysname> system-view [Sysname] dhcp class exam [Sysname-dhcp-class-exam] if-match rule 1 option 82

# Configure match rule **2** to match DHCP requests that contain Option 82. Option 82's first three bytes are 0x13ae92 for the DHCP user class **exam**.

<Sysname> system-view

[Sysname] dhcp class exam

[Sysname-dhcp-class-exam] if-match rule 2 option 82 hex 13ae92 offset 0 length 3

# Configure match rule **3** to match DHCP requests that contain Option 82. Option 82's highest bit of the fourth byte is 1 for the DHCP user class **exam**.

<Sysname> system-view

[Sysname] dhcp class exam

[Sysname-dhcp-class-exam] if-match rule 3 option 82 hex 00000080 mask 00000080

#### **Related commands**

#### **dhcp class**

# <span id="page-27-1"></span>nbns-list

Use **nbns-list** to specify WINS server addresses in a DHCP address pool.

Use **undo nbns-list** to remove the specified WINS server addresses.

# **Syntax**

**nbns-list** *ip-address*&<1-8>

**undo nbns-list** [ *ip-address*&<1-8> ]

### **Default**

No WINS server address is specified.

### **Views**

DHCP address pool view

### **Predefined user roles**

network-admin

## <span id="page-28-0"></span>**Parameters**

*ip-address*&<1-8>: Specifies WINS server IP addresses. &<1-8> indicates that you can specify up to eight WINS server addresses separated by spaces.

### **Usage guidelines**

If you use this command multiple times, the most recent configuration takes effect.

If you do not specify any parameters, the **undo nbns-list** command deletes all WINS server addresses.

### **Examples**

# Specify the WINS server IP address 10.1.1.1 in DHCP address pool 0.

```
<Sysname> system-view 
[Sysname] dhcp server ip-pool 0 
[Sysname-dhcp-pool-0] nbns-list 10.1.1.1
```
### **Related commands**

- • **display dhcp server pool**
- • **netbios-type**

# <span id="page-28-1"></span>netbios-type

Use **netbios-type** to specify the NetBIOS node type in a DHCP address pool.

Use **undo netbios-type** to remove the specified NetBIOS node type.

# **Syntax**

**netbios-type** { **b-node** | **h-node** | **m-node** | **p-node** }

### **undo netbios-type**

# **Default**

No NetBIOS node type is specified.

## **Views**

DHCP address pool view

# **Predefined user roles**

network-admin

### **Parameters**

**b-node**: Specifies the broadcast node. A b-node client sends the destination name in a broadcast message to get the name-to-IP mapping from a server.

**h-node**: Specifies the hybrid node. An h-node client unicasts the destination name to a WINS server. If it does not receive a response, the h-node client broadcasts the destination name to get the mapping from a server.

**m-node**: Specifies the mixed node. An m-node client broadcasts the destination name. If it does not receive a response, the m-node client unicasts the destination name to the WINS server to get the mapping.

**p-node**: Specifies the peer-to-peer node. A p-node client sends the destination name in a unicast message to get the mapping from the WINS server.

# **Usage guidelines**

If you use the command multiple times, the most recent configuration takes effect.

# <span id="page-29-0"></span>**Examples**

# Specify the NetBIOS node type as p-node in DHCP address pool 0.

<Sysname> system-view [Sysname] dhcp server ip-pool 0 [Sysname-dhcp-pool-0] netbios-type p-node

# **Related commands**

- • **display dhcp server pool**
- • **nbns-list**

# <span id="page-29-1"></span>network

Use **network** to specify the subnet for dynamic allocation in a DHCP address pool.

Use **undo network** to remove the specified subnet.

# **Syntax**

**network** *network-address* [ *mask-length* | **mask** *mask* ] [ **secondary** ]

**undo network** *network-address* [ *mask-length* | **mask** *mask* ] [ **secondary** ]

# **Default**

No subnet is specified in a DHCP address pool.

# **Views**

DHCP address pool view

### **Predefined user roles**

network-admin

### **Parameters**

*network-address*: Specifies the subnet for dynamic allocation. If no mask length or mask is specified, the natural mask will be used.

*mask-length*: Specifies the mask length in the range of 1 to 30.

**mask** *mask*: Specifies the mask in dotted decimal format.

**secondary**: Specifies the subnet as a secondary subnet. If you do not specify this keyword, this command specifies the primary subnet. If the addresses in the primary subnet are used up, the DHCP server can select addresses from a secondary subnet for clients.

### **Usage guidelines**

You can use the **secondary** keyword to specify a secondary subnet and enter its view, where you can specify gateways by using the **gateway-list** command for DHCP clients in the secondary subnet.

You can specify only one primary subnet for a DHCP address pool. If you use the **network** command multiple times, the most recent configuration takes effect.

You can specify up to 32 secondary subnets for a DHCP address pool.

The primary subnet and secondary subnets in a DHCP address pool must not have the same network address and mask.

If you have used the **address range** or **class** command in an address pool, you cannot specify a secondary subnet in the same address pool.

Modifying or removing the **network** configuration deletes the assigned addresses from the current address pool.

# <span id="page-30-0"></span>**Examples**

# Specify primary subnet 192.168.8.0/24 and secondary subnet 192.168.10.0/24 in DHCP address pool 0.

```
<Sysname> system-view 
[Sysname] dhcp server ip-pool 0 
[Sysname-dhcp-pool-0] network 192.168.8.0 mask 255.255.255.0 
[Sysname-dhcp-pool-0] network 192.168.10.0 mask 255.255.255.0 secondary 
[Sysname-dhcp-pool-0-secondary]
```
# **Related commands**

- • **display dhcp server pool**
- • **gateway-list**

# <span id="page-30-1"></span>next-server

Use **next-server** to specify the IP address of a server in a DHCP address pool.

Use **undo next-server** to remove the server's IP address from the DHCP address pool.

### **Syntax**

**next-server** *ip-address* 

### **undo next-server**

### **Default**

No server's IP address is specified in an address pool.

### **Views**

DHCP address pool view

# **Predefined user roles**

network-admin

# **Parameters**

*ip-address*: Specifies the IP address of a server.

### **Usage guidelines**

Upon startup, the DHCP client obtains an IP address and the specified server IP address. Then it contacts the specified server, such as a TFTP server, to get other boot information.

If you use the **next-server** command multiple times, the most recent configuration takes effect.

### **Examples**

# Specify a server's IP address 10.1.1.254 in DHCP address pool 0.

```
<Sysname> system-view 
[Sysname] dhcp server ip-pool 0 
[Sysname-dhcp-pool-0] next-server 10.1.1.254
```
# **Related commands**

**display dhcp server pool**

# <span id="page-30-2"></span>option

Use **option** to customize a DHCP option.

Use **undo option** to remove a customized DHCP option.

## **Syntax**

**option** *code* { **ascii** *ascii-string* | **hex** *hex-string* | **ip-address** *ip-address*&<1-8> } **undo option** *code*

### **Default**

No DHCP option is customized.

# **Views**

DHCP address pool view

### **Predefined user roles**

network-admin

### **Parameters**

*code*: Specifies the number of the customized option, in the range of 2 to 254, excluding 50 through 54, 56, 58, 59, 61, and 82.

**ascii** *ascii-string*: Specifies an ASCII string of 1 to 255 characters as the option content.

**hex** *hex-string*: Specifies a hexadecimal string of even numbers from 2 to 256 as the option content.

**ip-address** *ip-address*&<1-8>: Specifies the IP addresses as the option content. &<1-8> indicates that you can specify up to eight IP addresses separated by spaces.

# **Usage guidelines**

The DHCP server fills the customized option with the specified ASCII string, hexadecimal string, or IP addresses, and sends it in a response to the client.

If you use the **option** command with the same *code* specified, the most recent configuration takes effect.

You can customize options for the following purposes:

- Add newly released options.
- Add options for which the vendor defines the contents, for example, Option 43.
- Add options for which the CLI does not provide a dedicated configuration command. For example, you can use the **option 4 ip-address 1.1.1.1** command to define the time server address 1.1.1.1 for DHCP clients.
- Add all option values if the actual requirement exceeds the limit for a dedicated option configuration command. For example, the **dns-list** command can specify up to eight DNS servers. To specify more than eight DNS server, you must use the **option 6** command to define all DNS servers.

If a DHCP option is specified by both the dedicated command and the **option** command, the DHCP server assigns the content specified by the dedicated command. For example, if a DNS server address is specified by the **dns-list** command and the **option 6** command, the server uses the address specified by **dns-list** command.

## **Examples**

# Configure Option 7 to specify the log server address 2.2.2.2 in address pool 0.

<Sysname> system-view [Sysname] dhcp server ip-pool 0 [Sysname-dhcp-pool-0] option 7 ip-address 2.2.2.2

### **Related commands**

### **display dhcp server pool**

# <span id="page-32-1"></span><span id="page-32-0"></span>reset dhcp server conflict

Use **reset dhcp server conflict** to clear IP address conflict information.

# **Syntax**

**reset dhcp server conflict** [ **ip** *ip-address* ] [ **vpn-instance** *vpn-instance-name* ]

### **Views**

User view

### **Predefined user roles**

network-admin

### **Parameters**

**ip** *ip-address*: Clears conflict information about the specified IP address. If you do not specify this option, this command clears all address conflict information.

**vpn-instance** *vpn-instance-name*: Specifies a VPN instance by its name, a case-sensitive string of 1 to 31 characters. If you do not specify a VPN instance, this command clears conflict information about IP addresses for the public network.

### **Usage guidelines**

Address conflicts occur when dynamically assigned IP addresses have been statically configured for other hosts. After you modify the address pool configuration, the conflicted addresses might become assignable. To assign these addresses, use the **reset dhcp server conflict** command to clear the conflict information first.

## **Examples**

# Clear all IP address conflict information.

<Sysname> reset dhcp server conflict

### **Related commands**

**display dhcp server conflict**

# <span id="page-32-2"></span>reset dhcp server expired

Use **reset dhcp server expired** to clear binding information about expired IP addresses.

# **Syntax**

```
reset dhcp server expired [ [ ip ip-address ] [ vpn-instance vpn-instance-name ] | pool
pool-name ]
```
### **Views**

User view

### **Predefined user roles**

network-admin

# **Parameters**

**ip** *ip-address*: Clears binding information about the specified expired IP address.

**vpn-instance** *vpn-instance-name*: Specifies a VPN instance by its name, a case-sensitive string of 1 to 31 characters. If you do not specify a VPN instance, this command clears lease expiration information about IP addresses for the public network.

**pool** *pool-name*: Clears binding information about the expired IP addresses in the specified address pool. The pool name is a case-insensitive string of 1 to 63 characters.

# <span id="page-33-0"></span>**Usage guidelines**

If you do not specify any parameters, this command clears binding information about all expired IP addresses.

#### **Examples**

# Clear binding information about all expired IP addresses.

<Sysname> reset dhcp server expired

### **Related commands**

**display dhcp server expired** 

# <span id="page-33-1"></span>reset dhcp server ip-in-use

Use **reset dhcp server ip-in-use** to clear binding information about assigned IP addresses.

## **Syntax**

**reset dhcp server ip-in-use** [ [ **ip** *ip-address* ] [ **vpn-instance** *vpn-instance-name* ] | **pool**  *pool-name* ]

### **Views**

User view

# **Predefined user roles**

network-admin

### **Parameters**

**ip** *ip-address*: Clears binding information about the specified assigned IP address.

**vpn-instance** *vpn-instance-name*: Specifies a VPN instance by its name, a case-sensitive string of 1 to 31 characters. If you do not specify a VPN instance, this command clears binding information for the public network.

**pool** *pool-name*: Clears binding information about the specified address pool. The pool name is a case-insensitive string of 1 to 63 characters.

### **Usage guidelines**

If you do not specify any parameters, this command clears binding information about all assigned IP addresses.

If you use this command to clear information about an assigned static binding, the static binding becomes an unassigned static binding.

## **Examples**

# Clear binding information about the IP address 10.110.1.1.

<Sysname> reset dhcp server ip-in-use ip 10.110.1.1

# **Related commands**

**display dhcp server ip-in-use** 

# <span id="page-33-2"></span>reset dhcp server statistics

Use **reset dhcp server statistics** to clear DHCP server statistics.

### **Syntax**

**reset dhcp server statistics** [ **vpn-instance** *vpn-instance-name* ]

## <span id="page-34-0"></span>**Views**

User view

# **Predefined user roles**

network-admin

## **Parameters**

**vpn-instance** *vpn-instance-name*: Specifies a VPN instance by its name, a case-sensitive string of 1 to 31 characters. If you do not specify a VPN instance, this command clears DHCP server statistics for the public network.

# **Examples**

# Clear DHCP server statistics.

<Sysname> reset dhcp server statistics

# **Related commands**

**display dhcp server statistics**

# <span id="page-34-1"></span>static-bind

Use **static-bind** to statically bind a client ID or MAC address to an IP address.

Use **undo static-bind** to remove a static binding.

# **Syntax**

**static-bind ip-address** *ip-address* [ *mask-length* | **mask** *mask* ] { **client-identifier** *client-identifier* | **hardware-address** *hardware-address* [ **ethernet** | **token-ring** ] }

**undo static-bind ip-address** *ip-address*

### **Default**

No static binding is specified in a DHCP address pool.

## **Views**

DHCP address pool view

# **Predefined user roles**

network-admin

### **Parameters**

**ip-address** *ip-address*: Specifies the IP address of the static binding. The natural mask is used if no mask length or mask is specified.

*mask-length*: Specifies the mask length in the range of 1 to 30.

**mask** *mask*: Specifies the mask, in dotted decimal format.

**client-identifier** *client-identifier*: Specifies the client ID of the static binding, a string of 4 to 254 characters that can contain only hexadecimal numbers and hyphen (-), in the format of H-H-H…., in which the last H can be a two-digit or four-digit hexadecimal number while the other Hs must be all four-digit hexadecimal numbers. For example, aabb-cccc-dd is a correct ID, while aabb-c-dddd and aabb-cc-dddd are incorrect IDs.

**hardware-address** *hardware-address*: Specifies the client hardware address of the static binding, a string of 4 to 79 characters that can contain only hexadecimal numbers and hyphen (-), in the format of H-H-H…, in which the last H can be a two-digit or four-digit hexadecimal number while the other Hs must be all four-digit hexadecimal numbers. For example, aabb-cccc-dd is a correct hardware address, while aabb-c-dddd and aabb-cc-dddd are incorrect hardware addresses.

**ethernet**: Specifies the client hardware address type as Ethernet. The default type is Ethernet.

**token-ring**: Specifies the client hardware address type as token ring.

## <span id="page-35-0"></span>**Usage guidelines**

The IP address of a static binding must not be an interface address of the DHCP server. Otherwise, an IP address conflict occurs, and the bound client cannot obtain the IP address.

You can specify multiple static bindings in an address pool. The total number of static bindings in all address pools cannot exceed 8192.

You cannot modify bindings. To change the binding for a DHCP client, you must delete the existing binding first and create a new binding.

### **Examples**

# Bind the IP address 10.1.1.1/24 to the client ID 00aa-aabb in DHCP address pool 0.

```
<Sysname> system-view 
[Sysname] dhcp server ip-pool 0 
[Sysname-dhcp-pool-0] static-bind ip-address 10.1.1.1 mask 255.255.255.0 
client-identifier 00aa-aabb
```
### **Related commands**

**display dhcp server pool**

# <span id="page-35-1"></span>tftp-server domain-name

Use **tftp-server domain-name** to specify a TFTP server name in a DHCP address pool.

Use **undo tftp-server domain-name** to remove the TFTP server name from a DHCP address pool.

### **Syntax**

**tftp-server domain-name** *domain-name* 

#### **undo tftp-server domain-name**

### **Default**

No TFTP server name is specified.

### **Views**

DHCP address pool view

### **Predefined user roles**

network-admin

# **Parameters**

*domain-name*: Specifies the TFTP server name, a case-sensitive string of 1 to 63 characters.

#### **Usage guidelines**

If you use this command multiple times, the most recent configuration takes effect.

### **Examples**

# Specify the TFTP server name **aaa** in DHCP address pool 0.

<Sysname> system-view

[Sysname] dhcp server ip-pool 0 [Sysname-dhcp-pool-0] tftp-server domain-name aaa

### **Related commands**

- • **display dhcp server pool**
- • **tftp-server ip-address**
# tftp-server ip-address

Use **tftp-server ip-address** to specify a TFTP server address in a DHCP address pool.

Use **undo tftp-server ip-address** to remove the TFTP server address from a DHCP address pool.

#### **Syntax**

**tftp-server ip-address** *ip-address* **undo tftp-server ip-address** 

#### **Default**

No TFTP server address is specified.

#### **Views**

DHCP address pool view

## **Predefined user roles**

network-admin

## **Parameters**

*ip-address*: Specifies the IP address of a TFTP server.

## **Usage guidelines**

If you use this command multiple times, the most recent configuration takes effect.

#### **Examples**

# Specify the TFTP server address 10.1.1.1 in DHCP address pool 0.

<Sysname> system-view [Sysname] dhcp server ip-pool 0

[Sysname-dhcp-pool-0] tftp-server ip-address 10.1.1.1

#### **Related commands**

- • **display dhcp server pool**
- • **tftp-server domain-name**

## voice-config

Use **voice-config** to configure the content for Option 184 in a DHCP address pool.

Use **undo voice-config** to remove the Option 184 content from a DHCP address pool.

## **Syntax**

**voice-config** { **as-ip** *ip-address* | **fail-over** *ip-address dialer-string* | **ncp-ip** *ip-address* | **voice-vlan** *vlan-id* { **disable** | **enable** } }

### **undo voice-config** [ **as-ip** | **fail-over** | **ncp-ip** | **voice-vlan** ]

## **Default**

No Option 184 content is configured in a DHCP address pool.

## **Views**

DHCP address pool view

## **Predefined user roles**

network-admin

#### **Parameters**

**as-ip** *ip-address*: Specifies the IP address of the backup network calling processor.

**fail-over** *ip-address dialer-string*: Specifies the failover IP address and dialer string. The *dialer-string*  is a string of 1 to 39 characters, which can include numbers 0 through 9 and asterisk  $(*)$ .

**ncp-ip** *ip-address*: Specifies the IP address of the primary network calling processor.

**voice-vlan** *vlan-id*: Specifies the voice VLAN ID in the range of 2 to 4094.

- • **disable**: Disables the specified VLAN. DHCP clients will not take this VLAN as their voice VLAN.
- • **enable**: Enables the specified VLAN. DHCP clients will take this VLAN as their voice VLAN.

### **Usage guidelines**

If you use the command multiple times, the most recent configuration takes effect.

#### **Examples**

# Configure Option 184 in DHCP address pool 0. The primary and backup network calling processors are at 10.1.1.1 and 10.2.2.2, respectively. The voice VLAN 3 is enabled. The failover IP address is 10.3.3.3. The dialer string is 99\*.

<Sysname> system-view [Sysname] dhcp server ip-pool 0 [Sysname-dhcp-pool-0] voice-config ncp-ip 10.1.1.1 [Sysname-dhcp-pool-0] voice-config as-ip 10.2.2.2 [Sysname-dhcp-pool-0] voice-config voice-vlan 3 enable [Sysname-dhcp-pool-0] voice-config fail-over 10.3.3.3 99\*

## **Related commands**

**display dhcp server pool** 

## vpn-instance

Use **vpn-instance** to apply a DHCP address pool to a VPN instance.

Use **undo vpn-instance** to restore the default.

#### **Syntax**

**vpn-instance** *vpn-instance-name*

#### **undo vpn-instance**

#### **Default**

The DHCP address pool is not applied to any VPN instance.

## **Views**

DHCP address pool view

## **Predefined user roles**

network-admin

#### **Parameters**

*vpn-instance-name*: Specifies a VPN instance by its name, a case-sensitive string of 1 to 31 characters.

#### **Usage guidelines**

If a DHCP address pool is applied to a VPN instance, the DHCP server assigns IP addresses in this address pool to clients in the specified VPN instance.

The DHCP server identifies the VPN instance to which a DHCP client belongs according to the following information:

- The client's VPN information stored in authentication modules.
- The VPN information of the DHCP server's interface that receives DHCP packets from the client.

The VPN information from authentication modules takes priority over the VPN information of the receiving interface.

## **Examples**

# Apply DHCP address pool 0 to VPN instance **abc**.

```
<Sysname> system-view 
[Sysname] dhcp server ip-pool 0 
[Sysname-dhcp-pool-0] vpn-instance abc
```
# DHCP relay agent commands

The term "interface" in this section refers to VLAN interfaces.

## dhcp relay check mac-address

Use **dhcp relay check mac-address** to enable MAC address check on the relay agent.

Use **undo dhcp relay check mac-address** to disable MAC address check on the relay agent.

#### **Syntax**

**dhcp relay check mac-address** 

**undo dhcp relay check mac-address** 

## **Default**

The MAC address check feature is disabled.

## **Views**

Interface view

#### **Predefined user roles**

network-admin

## **Usage guidelines**

This feature enables the DHCP relay agent to compare the **chaddr** field of a received DHCP request with the source MAC address in the frame header. If they are the same, the DHCP relay agent forwards the request to the DHCP server. If they are not the same, the DHCP relay agent discards the request.

The MAC address check feature takes effect only when the **dhcp select relay** command has already been configured on the interface.

Enable the MAC address check feature only on the DHCP relay agent directly connected to the DHCP clients. A DHCP relay agent changes the source MAC address of DHCP packets before sending them. If you enable this feature on an intermediate relay agent, it might discard valid DHCP packet, and the sending clients will not obtain IP addresses.

#### **Examples**

# Enable MAC address check on the relay agent.

<Sysname> system-view [Sysname] interface vlan-interface 10 [Sysname-Vlan-interface10] dhcp relay check mac-address

#### **Related commands**

**dhcp select relay** 

# dhcp relay check mac-address aging time

Use **dhcp relay check mac-address aging time** to configure the aging time for MAC address check entries on the DHCP relay agent.

Use **undo dhcp relay check mac-address aging time** to restore the default.

#### **Syntax**

**dhcp relay check mac-address aging-time** *time*

**undo dhcp relay check mac-address aging-time** 

## **Default**

The aging time is 30 seconds.

#### **Views**

System view

## **Predefined user roles**

network-admin

#### **Parameters**

*time*: Specifies the aging time for MAC address check entries in seconds, in the range of 30 to 600.

#### **Usage guidelines**

This command takes effect only after you execute the **dhcp relay check mac-address** command.

## **Examples**

# Set the aging time for MAC address check entries on the DHCP relay agent to 60 seconds.

```
<Sysname> system-view
```
[Sysname] dhcp relay check mac-address aging-time 60

# dhcp relay client-information record

Use **dhcp relay client-information record** to enable recording client information in relay entries. A relay entry contains information about a client such as the client's IP and MAC addresses.

Use **undo dhcp relay client-information record** to disable the feature.

## **Syntax**

**dhcp relay client-information record**

**undo dhcp relay client-information record**

## **Default**

The DHCP relay agent does not record client information in relay entries.

## **Views**

System view

#### **Predefined user roles**

network-admin

## **Usage guidelines**

Disabling recording of client information deletes all recorded relay entries.

Client information is recorded only when the DHCP relay agent is configured on the gateway of DHCP clients.

## **Examples**

# Enable recording of relay entries on the relay agent.

<Sysname> system-view

[Sysname] dhcp relay client-information record

### **Related commands**

- • **dhcp relay client-information refresh**
- • **dhcp relay client-information refresh enable**

# dhcp relay client-information refresh

Use **dhcp relay client-information refresh** to configure the interval at which the DHCP relay agent periodically refreshes relay entries.

Use **undo dhcp relay client-information refresh** to restore the default.

#### **Syntax**

**dhcp relay client-information refresh** [ **auto** | **interval** *interval* ]

**undo dhcp relay client-information refresh** 

## **Default**

The refresh interval is automatically calculated based on the number of relay entries.

#### **Views**

System view

## **Predefined user roles**

network-admin

#### **Parameters**

**auto**: Automatically calculates the refresh interval. The more the entries, the shorter the refresh interval. The shortest interval must not be less than 500 ms.

**interval** *interval*: Specifies the refresh interval in the range of 1 to 120 seconds.

## **Usage guidelines**

If you use this command multiple times, the most recent configuration takes effect.

### **Examples**

# Set the refresh interval to 100 seconds.

```
<Sysname> system-view
```
[Sysname] dhcp relay client-information refresh interval 100

### **Related commands**

- • **dhcp relay client-information record**
- • **dhcp relay client-information refresh enable**

# dhcp relay client-information refresh enable

Use **dhcp relay client-information refresh enable** to enable the DHCP relay agent to periodically refresh dynamic relay entries.

Use **undo dhcp relay client-information refresh enable** to disable the DHCP relay agent to periodically refresh dynamic relay entries.

### **Syntax**

### **dhcp relay client-information refresh enable**

### **undo dhcp relay client-information refresh enable**

## **Default**

The DHCP relay agent periodically refreshes relay entries.

## **Views**

System view

## **Predefined user roles**

network-admin

## **Usage guidelines**

A DHCP client unicasts a DHCP-RELEASE message to the DHCP server to release its IP address. The DHCP relay agent conveys the message to the DHCP server and does not remove the IP-to-MAC entry of the client.

With this feature, the DHCP relay agent uses the IP address of a client and the MAC address of the DHCP relay interface to periodically send a DHCP-REQUEST message to the DHCP server.

- If the server returns a DHCP-ACK message or does not return any message within an interval, the DHCP relay agent performs the following operations:
	- $\circ$  Removes the relay entry.
	- $\circ$  Sends a DHCP-RELEASE message to the DHCP server to release the IP address.
- If the server returns a DHCP-NAK message, the relay agent keeps the entry.

With this feature disabled, the DHCP relay agent does not remove relay entries automatically. After a DHCP client releases its IP address, you must use the **reset dhcp relay client-information** on the relay agent to remove the corresponding relay entry.

## **Examples**

# Disable periodic refresh of relay entries.

<Sysname> system-view

[Sysname] undo dhcp relay client-information refresh enable

## **Related commands**

- • **dhcp relay client-information record**
- • **dhcp relay client-information refresh**
- • **reset dhcp relay client-information**

# dhcp relay information circuit-id

Use **dhcp relay information circuit-id** to configure the padding mode and padding format for the Circuit ID sub-option of Option 82.

Use **undo dhcp relay information circuit-id** to restore the default.

## **Syntax**

**dhcp relay information circuit-id** { **string** *circuit-id* | { **normal** | **verbose** [ **node-identifier** { **mac** | **sysname** | **user-defined** *node-identifier* } ] } [ **format** { **ascii** | **hex** } ] }

**undo dhcp relay information circuit-id** 

## **Default**

The padding mode is **normal** and the padding format is **hex**.

#### **Views**

Interface view

## **Predefined user roles**

network-admin

#### **Parameters**

**string** *circuit-id*: Specifies the string mode that uses a case-sensitive string of 3 to 63 characters as the content of the Circuit ID sub-option.

**normal**: Specifies the normal mode, in which the padding content consists of the VLAN ID and port number.

**verbose**: Specifies the verbose mode. The padding content includes the VLAN ID and interface number.

**node-identifier** { **mac** | **sysname** | **user-defined** *node-identifier* }: Specifies the access node identifier. The padding content includes the node identifier, Ethernet type (fixed to **eth**), interface number, and VLAN ID. The node identifier varies by keyword **mac**, **sysname**, and **user-defined**.

- • **mac**: Uses the MAC address of the access node as the node identifier. It is the default node identifier.
- • **sysname**: Uses the device name as the node identifier. You can set the device name by using the **sysname** command in system view. The padding format for the device name is always ASCII regardless of the specified padding format.

#### **NOTE:**

If **sysname** is used as the node identifier, do not include any space when you set the device name. Otherwise, the DHCP relay agent fails to add or replace the Option 82.

• **user-defined** *node-identifier:* Uses a case-sensitive string of 1 to 50 characters as the node identifier. The padding format for the specified character string is always ASCII regardless of the specified padding format.

**format**: Specifies the padding format for the Circuit ID sub-option.

**ascii**: Specifies the padding format as ASCII.

**hex**: Specifies the padding format as hex.

## **Usage guidelines**

If you use this command multiple times, the most recent configuration takes effect.

The padding format for the user-defined string, the normal mode, or the verbose modes varies by command configuration. [Table 7](#page-43-0) shows how the padding format is determined for different modes.

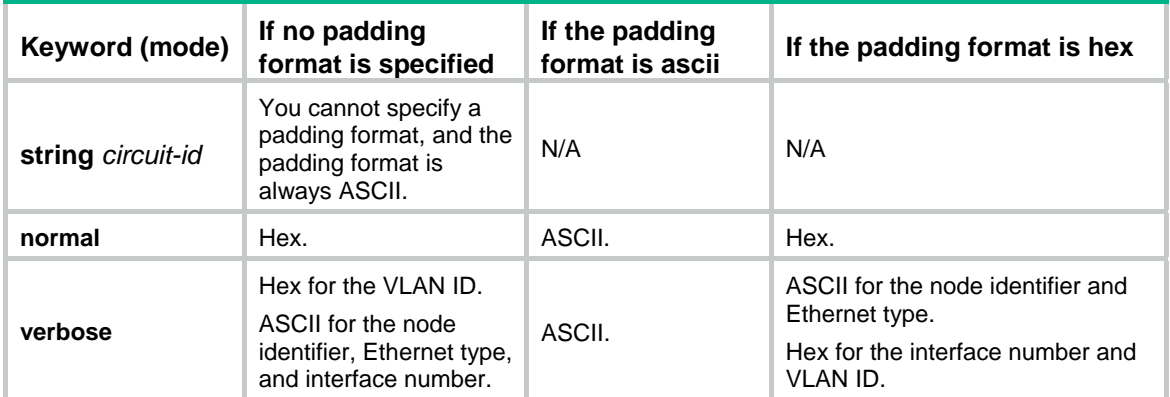

## <span id="page-43-0"></span>**Table 7 Padding format for different modes**

#### **Examples**

# Specify the padding mode as verbose, node identifier as the device name, and the padding format as ASCII for the Circuit ID sub-option.

<Sysname> system-view

[Sysname] interface vlan-interface 10 [Sysname-Vlan-interface10] dhcp relay information enable [Sysname-Vlan-interface10] dhcp relay information strategy replace [Sysname-Vlan-interface10] dhcp relay information circuit-id verbose node-identifier sysname format ascii

#### **Related commands**

- • **dhcp relay information enable**
- • **dhcp relay information strategy**
- • **display dhcp relay information**

# dhcp relay information enable

Use **dhcp relay information enable** to enable the relay agent to support Option 82.

Use **undo dhcp relay information enable** to disable Option 82 support.

#### **Syntax**

**dhcp relay information enable** 

#### **undo dhcp relay information enable**

#### **Default**

The DHCP relay agent does not support Option 82.

## **Views**

Interface view

#### **Predefined user roles**

network-admin

#### **Usage guidelines**

This command enables the DHCP relay agent to add Option 82 to DHCP requests that do not contain Option 82 before forwarding the requests to the DHCP server. The content of Option 82 is determined by the **dhcp relay information circuit-id** and **dhcp relay information remote-id**  commands. If the DHCP requests contain Option 82, the relay agent handles the requests according to the strategy configured with the **dhcp relay information strategy** command.

If this feature is disabled, the relay agent forwards requests that contain or do not contain Option 82 to the DHCP server.

#### **Examples**

# Enable Option 82 support on the relay agent.

```
<Sysname> system-view 
[Sysname] interface vlan-interface 10 
[Sysname-Vlan-interface10] dhcp relay information enable
```
#### **Related commands**

- • **dhcp relay information circuit-id**
- • **dhcp relay information remote-id**
- • **dhcp relay information strategy**
- • **display dhcp relay information**

# dhcp relay information remote-id

Use **dhcp relay information remote-id** to configure the padding mode and padding format for the Remote ID sub-option of Option 82.

Use **undo dhcp relay information remote-id** to restore the default.

#### **Syntax**

**dhcp relay information remote-id** { **normal** [ **format** { **ascii** | **hex** } ] | **string** *remote-id* | **sysname** } **undo dhcp relay information remote-id** 

#### **Default**

The padding mode is **normal** and the padding format is **hex**.

#### **Views**

Interface view

#### **Predefined user roles**

network-admin

#### **Parameters**

**normal**: Specifies the normal mode in which the padding content is the MAC address of the receiving interface.

**format**: Specifies the padding format for the Remote ID sub-option. The default padding format is hex.

**ascii**: Specifies the padding format as ASCII.

**hex**: Specifies the padding format as hex.

**string** *remote-id*: Specifies the string mode that uses a case-sensitive string of 1 to 63 characters as the content of the Remote ID sub-option.

**sysname**: Specifies the sysname mode that uses the device name as the content of the Remote ID sub-option. You can set the device name by using the **sysname** command.

#### **Usage guidelines**

The padding format for the specified character string (**string**) or the device name (**sysname**) is always ASCII. The padding format for the **normal** mode is determined by the command.

If you use the command multiple times, the most recent configuration takes effect.

### **Examples**

# Specify the padding content for the Remote ID sub-option of Option 82 as **device001**.

```
<Sysname> system-view 
[Sysname] interface vlan-interface 10 
[Sysname-Vlan-interface10] dhcp relay information enable 
[Sysname-Vlan-interface10] dhcp relay information strategy replace 
[Sysname-Vlan-interface10] dhcp relay information remote-id string device001
```
## **Related commands**

- • **dhcp relay information enable**
- • **dhcp relay information strategy**
- • **display dhcp relay information**

## dhcp relay information strategy

Use **dhcp relay information strategy** to configure the strategy for the DHCP relay agent to handle messages containing Option 82.

Use **undo dhcp relay information strategy** to restore the default handling strategy.

#### **Syntax**

**dhcp relay information strategy** { **drop** | **keep** | **replace** }

#### **undo dhcp relay information strategy**

### **Default**

The handling strategy for messages that contain Option 82 is **replace**.

### **Views**

Interface view

## **Predefined user roles**

network-admin

## **Parameters**

**drop**: Drops DHCP messages that contain Option 82 messages.

**keep**: Keeps the original Option 82 intact.

**replace**: Replaces the original Option 82 with the configured Option 82.

## **Usage guidelines**

This command takes effect only on DHCP requests that contain Option 82.

When enabled to support Option 82, the DHCP relay agent always adds Option 82 into DHCP requests that do not contain Option 82 before forwarding the requests to the DHCP.

#### **Examples**

# Specify the handling strategy for Option 82 as **keep**.

<Sysname> system-view [Sysname] interface vlan-interface 10 [Sysname-Vlan-interface10] dhcp relay information enable [Sysname-Vlan-interface10] dhcp relay information strategy keep

## **Related commands**

- • **dhcp relay information enable**
- • **display dhcp relay information**

## dhcp relay release ip

Use **dhcp relay release ip** to release a specific client IP address.

## **Syntax**

**dhcp relay release ip** *client-ip* [ **vpn-instance** *vpn-instance-name* ]

#### **Views**

System view

#### **Predefined user roles**

network-admin

## **Parameters**

*client-ip*: Specifies the IP address to be released.

**vpn-instance** *vpn-instance-name*: Specifies the VPN instance of the IP address. The *vpn-instance-name* is a case-sensitive string of 1 to 31 characters. If you do not specify a VPN instance, this command releases the IP address in the public network.

## **Usage guidelines**

After you execute this command, the relay agent sends a DHCP-RELEASE packet to the DHCP server and removes the relay entry of the IP address. Upon receiving the packet, the server removes binding information about the specified IP address to release the IP address.

## **Examples**

# Release the IP address 1.1.1.1. <Sysname> system-view [Sysname] dhcp relay release ip 1.1.1.1

## dhcp relay server-address

Use **dhcp relay server-address** to specify DHCP servers on the DHCP relay agent.

Use **undo dhcp relay server-address** to remove DHCP servers.

## **Syntax**

**dhcp relay server-address** *ip-address*

**undo dhcp relay server-address** [ *ip-address* ]

#### **Default**

No DHCP server is specified on the DHCP relay agent.

#### **Views**

Interface view

### **Predefined user roles**

network-admin

#### **Parameters**

*ip-address*: Specifies the IP address of a DHCP server. The DHCP relay agent forwards DHCP packets received from DHCP clients to this DHCP server.

#### **Usage guidelines**

The specified IP address of the DHCP server must not reside on the same subnet as the IP address of the DHCP relay agent interface. Otherwise, the DHCP clients might fail to obtain IP addresses.

You can specify a maximum of eight DHCP servers on an interface. The DHCP relay agent forwards the packets from the clients to all the specified DHCP servers.

If you do not specify an IP address, the **undo dhcp relay server-address** command removes all DHCP servers on the interface.

#### **Examples**

# Specify the DHCP server 1.1.1.1 on the relay agent interface VLAN-interface 10.

```
<Sysname> system-view
```

```
[Sysname] interface vlan-interface 10 
[Sysname-Vlan-interface10] dhcp relay server-address 1.1.1.1
```
### **Related commands**

- • **dhcp select relay**
- • **display dhcp relay interface**

## dhcp smart-relay enable

Use **dhcp smart-relay enable** to enable the DHCP smart relay feature.

Use **undo dhcp smart-relay enable** to disable the DHCP smart relay feature.

### **Syntax**

**dhcp smart-relay enable**

**undo dhcp smart-relay enable**

## **Default**

The DHCP smart relay feature is disabled.

#### **Views**

System view

#### **Predefined user roles**

network-admin

#### **Usage guidelines**

The smart relay feature allows the relay agent to use secondary IP addresses as the gateway address when the DHCP server does not reply the DHCP-OFFER message. The relay agent initially inserts its primary IP address in the **giaddr** field before forwarding a request to the DHCP server. If no DHCP-OFFER is returned after two retries, the relay agent switches to secondary IP addresses.

Without this feature, the relay agent always uses the primary IP address as the gateway address.

#### **Examples**

# Enable the DHCP smart relay feature.

<Sysname> system-view [Sysname] dhcp smart-relay enable

# display dhcp relay check mac-address

Use **display dhcp relay check mac-address** to display MAC address check entries on the relay agent.

#### **Syntax**

**display dhcp relay check mac-address** 

## **Views**

Any view

### **Predefined user roles**

network-admin

network-operator

## **Examples**

# Display MAC address check entries on the DHCP relay agent.

<Sysname> display dhcp relay check mac-address

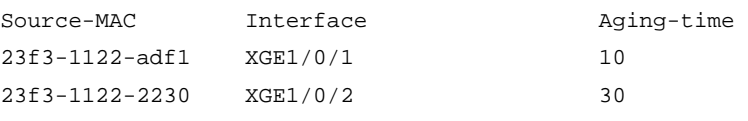

## **Table 8 Command output**

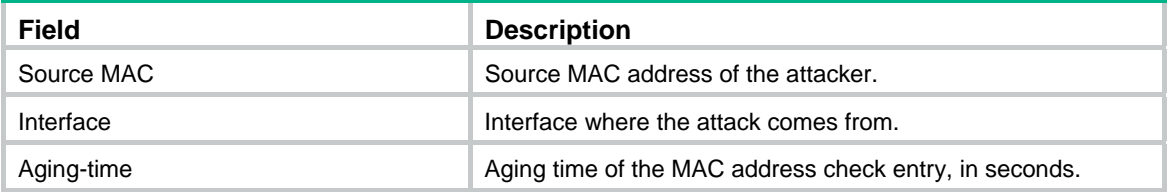

# display dhcp relay client-information

Use **display dhcp relay client-information** to display relay entries on the relay agent.

## **Syntax**

**display dhcp relay client-information** [ **interface** *interface-type interface-number* | **ip** *ip-address* [ **vpn-instance** *vpn-instance-name* ] ]

#### **Views**

Any view

## **Predefined user roles**

network-admin

network-operator

## **Parameters**

**interface** *interface-type interface-number*: Displays relay entries on the specified interface.

**ip** *ip-address*: Displays the relay entry for the specified IP address.

**vpn-instance** *vpn-instance-name*: Displays the relay entry for the specified IP address in the specified VPN instance. The *vpn-instance-name* is a case-sensitive string of 1 to 31 characters.

## **Usage guidelines**

The DHCP relay agent records relay entries only when the **dhcp relay client-information record** command has been issued.

If you do not specify any parameters, the **display dhcp relay client-information** command displays all relay entries on the relay agent.

## **Examples**

# Display all relay entries on the relay agent.

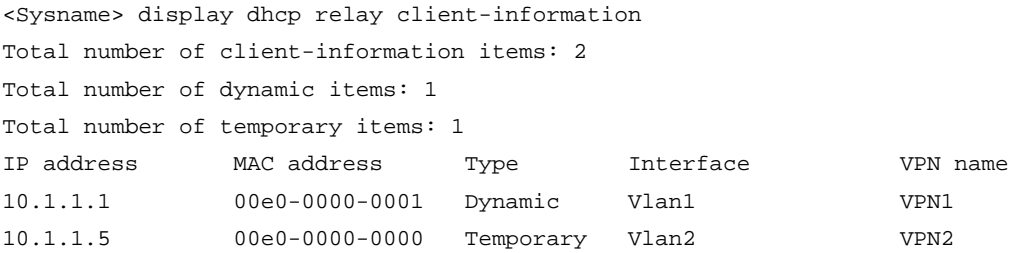

#### **Table 9 Command output**

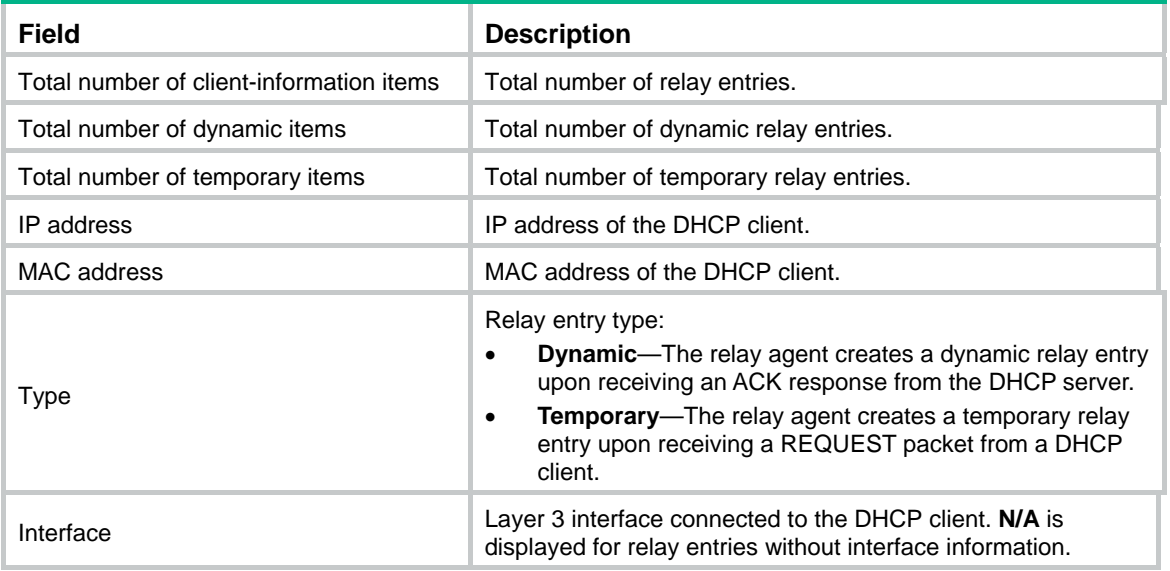

### **Related commands**

- • **dhcp relay client-information record**
- • **reset dhcp relay client-information**

# display dhcp relay information

Use **display dhcp relay information** to display Option 82 configuration information for the DHCP relay agent.

## **Syntax**

**display dhcp relay information** [ **interface** *interface-type interface-number* ]

## **Views**

Any view

#### **Predefined user roles**

network-admin

#### network-operator

#### **Parameters**

**interface** *interface-type interface-number*: Displays Option 82 configuration information for the specified interface. If you do not specify an interface, this command displays Option 82 configuration information about all interfaces.

## **Examples**

# Display Option 82 configuration information for all interfaces.

```
<Sysname> display dhcp relay information 
Interface: Vlan-interface100 
    Status: Enable 
    Strategy: Replace 
    Circuit ID Pattern: Verbose 
    Remote ID Pattern: Sysname 
    Circuit ID format-type: Undefined 
    Remote ID format-type: ASCII 
    Node identifier: aabbcc 
Interface: Vlan-interface200 
    Status: Enable 
    Strategy: Replace 
    Circuit ID Pattern: User Defined 
    Remote ID Pattern: User Defined 
    Circuit ID format-type: ASCII 
    Remote ID format-type: ASCII 
    User defined: 
    Circuit ID: vlan100 
    Remote ID: device001
```
#### **Table 10 Command output**

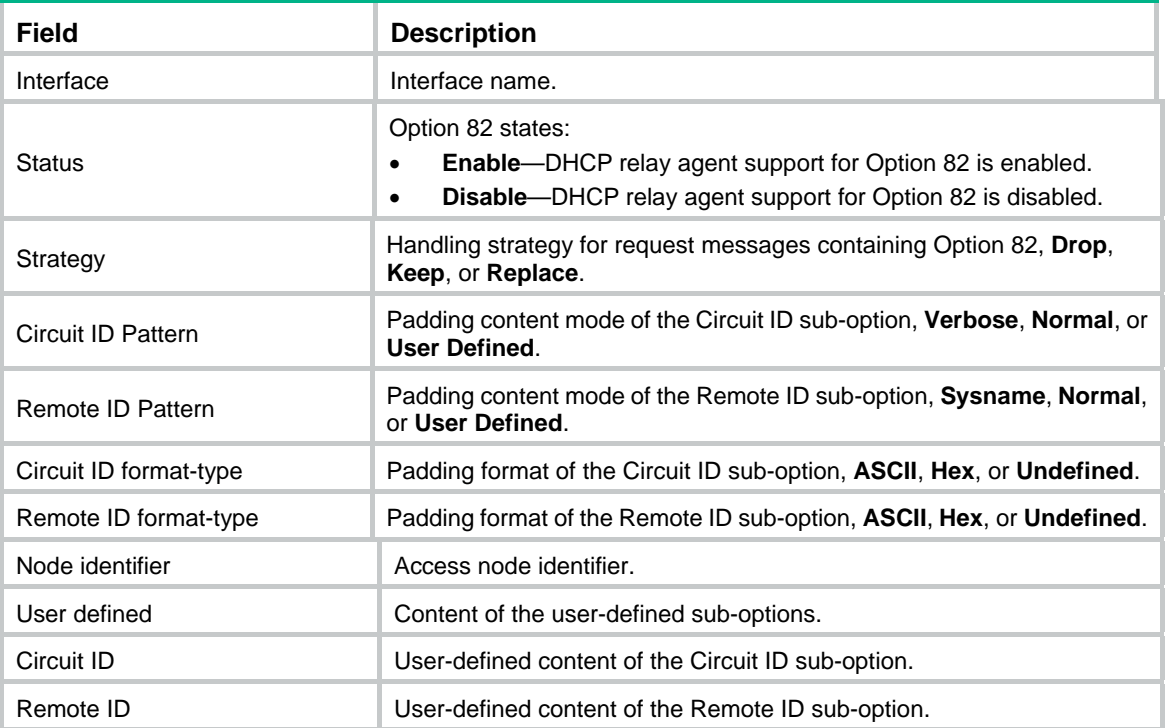

# display dhcp relay server-address

Use **display dhcp relay server-address** to display DHCP server addresses configured on an interface.

#### **Syntax**

**display dhcp relay server-address** [ **interface** *interface-type interface-number* ]

## **Views**

Any view

## **Predefined user roles**

network-admin

network-operator

## **Parameters**

**interface** *interface-type interface-number*: Displays DHCP server addresses on the specified interface. If you do not specify an interface, this command displays DHCP server addresses on all interfaces operating in DHCP relay agent mode.

#### **Examples**

# Display DHCP server addresses on all interfaces.

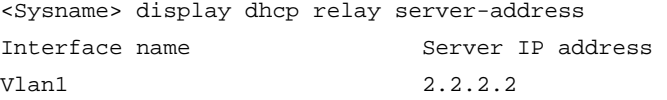

### **Table 11 Command output**

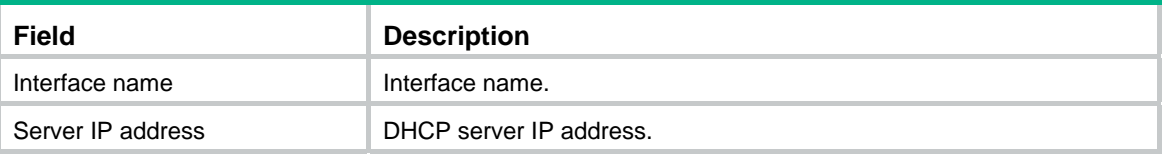

## **Related commands**

**dhcp relay server-address**

# display dhcp relay statistics

Use **display dhcp relay statistics** to display DHCP packet statistics on the DHCP relay agent.

## **Syntax**

**display dhcp relay statistics** [ **interface** *interface-type interface-number* ]

## **Views**

Any view

## **Predefined user roles**

network-admin

network-operator

## **Parameters**

**interface** *interface-type interface-number*: Displays DHCP packet statistics on the specified interface. If you do not specify an interface, this command displays all DHCP packet statistics on the DHCP relay agent.

## **Examples**

# Display all DHCP packet statistics on the DHCP relay agent.

<Sysname> display dhcp relay statistics

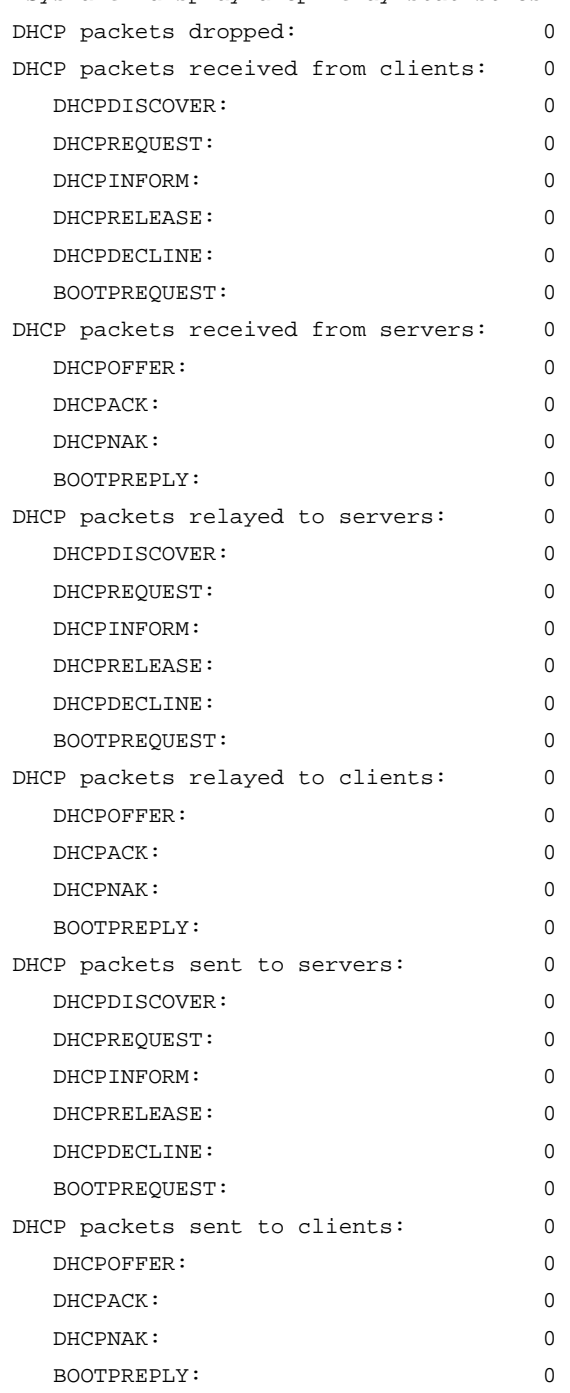

## **Related commands**

**reset dhcp relay statistics** 

# reset dhcp relay client-information

Use **reset dhcp relay client-information** to clear relay entries on the DHCP relay agent.

## **Syntax**

**reset dhcp relay client-information** [ **interface** *interface-type interface-number* | **ip** *ip-address* [ **vpn-instance** *vpn-instance-name* ] ]

#### **Views**

User view

## **Predefined user roles**

network-admin

#### **Parameters**

**interface** *interface-type interface-number*: Clears relay entries on the specified interface.

**ip** *ip-address*: Clears the relay entry for the specified IP address.

**vpn-instance** *vpn-instance-name*: Clears the relay entry for the specified IP address in the specified VPN instance. The *vpn-instance-name* is a case-sensitive string of 1 to 31 characters. If you do not specify a VPN instance, this command clears the relay entry in the public network.

#### **Usage guidelines**

If you do not specify any parameters, this command clears all relay entries on the DHCP relay agent.

#### **Examples**

# Clear all relay entries on the DHCP relay agent.

<Sysname> reset dhcp relay client-information

## **Related commands**

**display dhcp relay client-information**

## reset dhcp relay statistics

Use **reset dhcp relay statistics** to clear relay agent statistics.

## **Syntax**

**reset dhcp relay statistics** [ **interface** *interface-type interface-number* ]

## **Views**

User view

#### **Predefined user roles**

network-admin

## **Parameters**

**interface** *interface-type interface-number*: Clears DHCP relay agent statistics on the specified interface. If you do not specify an interface, this command clears all DHCP relay agent statistics.

## **Examples**

# Clear all DHCP relay agent statistics.

<Sysname> reset dhcp relay statistics

#### **Related commands**

**display dhcp relay statistics** 

# DHCP client commands

# dhcp client dad enable

Use **dhcp client dad enable** to enable duplicate address detection.

Use **undo dhcp client dad enable** to disable duplicate address detection.

## **Syntax**

**dhcp client dad enable** 

### **undo dhcp client dad enable**

## **Default**

Duplicate address detection is enabled on an interface.

## **Views**

System view

## **Predefined user roles**

network-admin

## **Usage guidelines**

DHCP client detects IP address conflict through ARP packets. An attacker can act as the IP address owner to send an ARP reply, which makes the client unable to use the IP address assigned by the server. As a best practice, disable duplicate address detection when ARP attacks exist on the network.

## **Examples**

# Disable the duplicate address.

<Sysname> system-view

[Sysname] undo dhcp client dad enable

# dhcp client dscp

Use **dhcp client dscp** to set the DSCP value for DHCP packets sent by the DHCP client.

Use **undo dhcp client dscp** to restore the default.

### **Syntax**

**dhcp client dscp** *dscp-value*

**undo dhcp client dscp** 

## **Default**

The DSCP value in DHCP packets is 56.

## **Views**

System view

## **Predefined user roles**

network-admin

## **Parameters**

*dscp-value*: Sets the DSCP value for DHCP packets, in the range of 0 to 63.

## **Usage guidelines**

The DSCP value of a packet specifies the priority level of the packet and affects the transmission priority of the packet. A bigger DSCP value represents a higher priority.

#### **Examples**

# Set the DSCP value for DHCP packets sent by the DHCP client to 30.

```
<Sysname> system-view 
[Sysname] dhcp client dscp 30
```
# dhcp client identifier

Use **dhcp client identifier** to configure a DHCP client ID for an interface.

Use **undo dhcp client identifier** to restore the default.

#### **Syntax**

**dhcp client identifier** { **ascii** *string* | **hex** *string* | **mac** *interface-type interface-number* }

#### **undo dhcp client identifier**

#### **Default**

An interface generates an ASCII character string as the DHCP client ID based on its MAC address and the interface name.

## **Views**

Interface view

#### **Predefined user roles**

network-admin

#### **Parameters**

**ascii** *string*: Specifies a case-sensitive ASCII string of 1 to 63 characters as the client ID.

**hex** *string*: Specifies a hexadecimal string of 4 to 64 characters as the client ID.

**mac** *interface-type interface-number*: Uses the MAC address of the specified interface as a DHCP client ID. The *interface-type interface-number* argument specifies an interface by its type and number.

#### **Usage guidelines**

A DHCP client ID is added to the DHCP option 61. A DHCP server can specify IP addresses for clients based on the DHCP client ID. You can specify a DHCP client ID by performing one of the following operations:

- Naming an ASCII string or hexadecimal string as the client ID.
- Using the MAC address of an interface to generate a client ID.

Whichever method you use, make sure the IDs for different DHCP clients are unique.

#### **Examples**

# Specify the hexadecimal string of FFFFFFF as the client ID for VLAN-interface 10.

<Sysname> system-view

```
[Sysname] interface vlan-interface 10
```
[Sysname-Vlan-interface10] dhcp client identifier hex FFFFFFFF

#### **Related commands**

#### **display dhcp client**

## display dhcp client

Use **display dhcp client** to display DHCP client information.

## **Syntax**

**display dhcp client** [ **verbose** ] [ **interface** *interface-type interface-number* ]

## **Views**

Any view

## **Predefined user roles**

network-admin

network-operator

#### **Parameters**

**verbose**: Displays verbose DHCP client information.

**interface** *interface-type interface-number*: Specifies an interface by its type and number.

#### **Usage guidelines**

If you do not specify an interface, this command displays DHCP client information about all interfaces.

#### **Examples**

# Display DHCP client information about all interfaces.

```
<Sysname> display dhcp client 
Vlan-interface10 DHCP client information: 
 Current state: BOUND 
 Allocated IP: 40.1.1.20 255.255.255.0 
 Allocated lease: 259200 seconds, T1: 129600 seconds, T2: 226800 seconds 
 DHCP server: 40.1.1.2
```
#### # Display verbose DHCP client information.

```
<Sysname> display dhcp client verbose 
Vlan-interface10 DHCP client information: 
 Current state: BOUND 
 Allocated IP: 40.1.1.20 255.255.255.0 
 Allocated lease: 259200 seconds, T1: 129600 seconds, T2: 226800 seconds 
 Lease from May 21 19:00:29 2012 to May 31 19:00:29 2012 
  DHCP server: 40.1.1.2 
 Transaction ID: 0x1c09322d 
  Default router: 40.1.1.2 
  Classless static routes: 
    Destination: 1.1.0.1, Mask: 255.0.0.0, NextHop: 192.168.40.16 
    Destination: 10.198.122.63, Mask: 255.255.255.255, NextHop: 192.168.40.16 
  DNS servers: 44.1.1.11 44.1.1.12 
  Domain name: ddd.com 
  Boot servers: 200.200.200.200 1.1.1.1 
 Client ID type: acsii(type value=00) 
 Client ID value: 000c.29d3.8659-Vlan1 
  Client ID (with type) hex: 0030-3030-632e-3239- 
                              6433-2e38-3635-392d-
```
#### 4574-6830-2f30-2f32

## T1 will timeout in 1 day 11 hours 58 minutes 52 seconds.

## **Table 12 Command output**

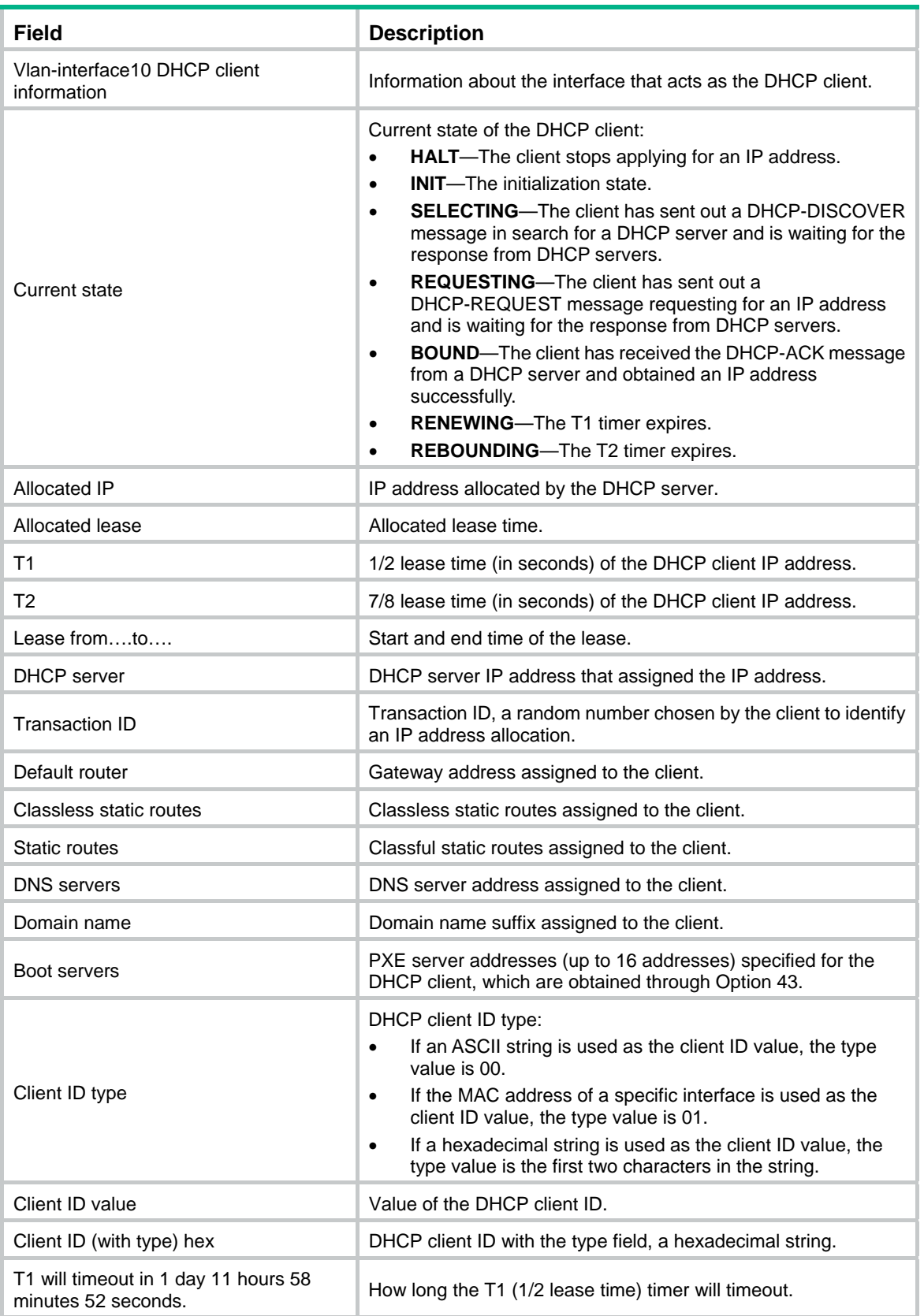

## **Related commands**

- • **dhcp client identifier**
- • **ip address dhcp-alloc**

# ip address dhcp-alloc

Use **ip address dhcp-alloc** to configure an interface to use DHCP for IP address acquisition. Use **undo ip address dhcp-alloc** to cancel an interface from using DHCP.

## **Syntax**

**ip address dhcp-alloc**

**undo ip address dhcp-alloc** 

## **Default**

An interface does not use DHCP for IP address acquisition.

## **Views**

Interface view

## **Predefined user roles**

network-admin

### **Usage guidelines**

When you execute the **undo ip address dhcp-alloc** command, the interface sends a DHCP-RELEASE message to release the IP address obtained through DHCP. If the interface is down, the message cannot be sent out.

## **Examples**

# Configure VLAN-interface 10 to use DHCP for IP address acquisition.

<Sysname> system-view [Sysname] interface vlan-interface 10 [Sysname-Vlan-interface10] ip address dhcp-alloc

# DHCP snooping commands

DHCP snooping works between the DHCP client and the DHCP server or between the DHCP client and the relay agent. DHCP snooping does not work between the DHCP server and the DHCP relay agent.

# dhcp snooping binding database filename

Use **dhcp snooping binding database filename** to configure the DHCP snooping device to back up DHCP snooping entries to a file.

Use **undo dhcp snooping binding database filename** to disable the auto backup and remove the backup file.

### **Syntax**

**dhcp snooping binding database filename** { *filename* | **url** *url* [ **username** *username* [ **password** { **cipher** | **simple** } *key* ] ] }

**undo dhcp snooping binding database filename** 

## **Default**

The DHCP snooping device does not back up DHCP snooping entries.

## **Views**

System view

## **Predefined user roles**

network-admin

## **Parameters**

*filename*: Specifies the name of a local file. For information about the *filename* argument, see *Fundamentals Configuration Guide*.

**url** *url*: Specifies the URL of a remote file. Do not include any username or password in the URL. Case sensitivity and the supported path format type vary by server.

**username** *username*: Specifies the username for logging in to the remote device.

**cipher**: Sets a ciphertext password.

**simple**: Sets a plaintext password.

*key*: Specifies the key string. This argument is case sensitive. If **simple** is specified, it must be a string of 1 to 32 characters. If **cipher** is specified, it must be a ciphertext string of 1 to 73 characters.

## **Usage guidelines**

For security purposes, all passwords, including passwords configured in plaintext, are saved in ciphertext.

With this command executed, the DHCP snooping device backs up DHCP snooping entries immediately and runs auto backup. The command automatically creates the file if you specify a non-existent file. The DHCP snooping device, by default, waits 300 seconds after a DHCP snooping entry change to update the backup file. To change the waiting period, use the **dhcp snooping binding database update interval** command. If no DHCP snooping entry changes, the backup file is not updated.

When the file is on a remote device, follow these restrictions and guidelines to specify the URL, username, and password:

- If the file is on an FTP server, enter URL in the following format: ftp://*server address:port*/*file path*, where the port number is optional.
- If the file is on a TFTP server, enter URL in the following format: tftp://*server address:port*/*file path*, where the port number is optional.
- The username and password must be the same as those configured on the FTP or TFTP server. If the server authenticates only the username, the password can be omitted. For example, enter URL **ftp://1.1.1.1/database.dhcp username admin** to specify the URL and username options at the CLI.
- If the IP address of the server is an IPv6 address, enclose the address in a pair of brackets, for example, **ftp://[1::1]/database.dhcp**.
- You can also specify the DNS domain name for the server address field, for example, **ftp://company/database.dhcp**.

## **Examples**

# Configure the DHCP snooping device to back up DHCP snooping entries to the file **database.dhcp**.

<Sysname> system-view

[Sysname] dhcp snooping binding database filename database.dhcp

# Configure the DHCP snooping device to back up DHCP snooping entries to the file **database.dhcp** in the working directory of the FTP server at 10.1.1.1.

<Sysname> system-view [Sysname] dhcp snooping binding database filename url ftp://10.1.1.1/database.dhcp username 1 password simple 1

# Configure the DHCP snooping device to back up DHCP snooping entries to the file **database.dhcp** in the working directory of the TFTP server at 10.1.1.1.

<Sysname> system-view

[Sysname] dhcp snooping binding database filename tftp://10.1.1.1/database.dhcp

#### **Related commands**

**dhcp snooping binding database update interval** 

## dhcp snooping binding database update interval

Use **dhcp snooping binding database update interval** to set the waiting time after a DHCP snooping entry change for the DHCP snooping device to update the backup file.

Use **undo dhcp snooping binding database update interval** to restore the default.

#### **Syntax**

**dhcp snooping binding database update interval** *seconds*

**undo dhcp snooping binding database update interval** 

### **Default**

The DHCP snooping device waits 300 seconds after a DHCP snooping entry change to update the backup file. If no DHCP snooping entry changes, the backup file is not updated.

#### **Views**

System view

#### **Predefined user roles**

network-admin

#### **Parameters**

*seconds*: Sets the waiting time in seconds, in the range of 60 to 864000.

## **Usage guidelines**

When a DHCP snooping entry is learned, updated, or removed, the waiting period starts. The DHCP snooping device updates the backup file when the waiting period is reached. All changed entries during the period will be saved to the backup file.

The waiting time does not take effect if you do not configure the DHCP snooping entry auto backup by using the **dhcp snooping binding database filename** command.

#### **Examples**

# Set the waiting time to 600 seconds for the DHCP snooping device to update the backup file.

```
<Sysname> system-view
```
[Sysname] dhcp snooping binding database update interval 600

#### **Related commands**

**dhcp snooping binding database filename** 

## dhcp snooping binding database update now

Use **dhcp snooping binding database update now** to manually save DHCP snooping entries to the backup file.

## **Syntax**

#### **dhcp snooping binding database update now**

## **Views**

System view

## **Predefined user roles**

network-admin

## **Usage guidelines**

This command does not take effect if you do not configure the DHCP snooping entry auto backup by using the **dhcp snooping binding database filename** command.

#### **Examples**

# Manually save DHCP snooping entries to the backup file.

```
<Sysname> system-view
```
[Sysname] dhcp snooping binding database update now

### **Related commands**

**dhcp snooping binding database filename**

# dhcp snooping binding record

Use **dhcp snooping binding record** to enable recording of client information in DHCP snooping entries.

Use **undo dhcp snooping binding record** to disable recording of client information in DHCP snooping entries.

### **Syntax**

#### **dhcp snooping binding record**

**undo dhcp snooping binding record** 

#### **Default**

DHCP snooping does not record client information.

#### **Views**

Layer 2 Ethernet interface/Layer 2 aggregate interface view

S-channel interface

VSI interface

## **Predefined user roles**

network-admin

## **Usage guidelines**

This command enables DHCP snooping on the port directly connecting to the clients to record client information in DHCP snooping entries.

### **Examples**

# Enable recording of client information in DHCP snooping entries.

```
<Sysname> system-view 
[Sysname] interface Ten-GigabitEthernet 1/0/1 
[Sysname-Ten-GigabitEthernet1/0/1] dhcp snooping binding record
```
# dhcp snooping check mac-address

Use **dhcp snooping check mac-address** to enable MAC address check for DHCP snooping.

Use **undo dhcp snooping check mac-address** to disable MAC address check for DHCP snooping.

#### **Syntax**

**dhcp snooping check mac-address undo dhcp snooping check mac-address**

### **Default**

MAC address check for DHCP snooping is disabled.

#### **Views**

Layer 2 Ethernet interface/Layer 2 aggregate interface view

S-channel interface

VSI interface

## **Predefined user roles**

network-admin

## **Usage guidelines**

With MAC address check enabled, DHCP snooping compares the **chaddr** field of a received DHCP request with the source MAC address field in the frame header. If they are the same, DHCP snooping considers this request valid and forwards it to the DHCP server. If they are not the same, DHCP snooping discards the DHCP request.

#### **Examples**

# Enable MAC address check for DHCP snooping.

<Sysname> system-view [Sysname] interface Ten-GigabitEthernet 1/0/1 [Sysname-Ten-GigabitEthernet1/0/1] dhcp snooping check mac-address

## dhcp snooping check request-message

Use **dhcp snooping check request-message** to enable DHCP-REQUEST check for DHCP snooping.

Use **undo dhcp snooping check request-message** to disable DHCP-REQUEST check for DHCP snooping.

### **Syntax**

**dhcp snooping check request-message** 

#### **undo dhcp snooping check request-message**

## **Default**

DHCP-REQUEST check is disabled for DHCP snooping.

## **Views**

Layer 2 Ethernet interface/Layer 2 aggregate interface view

S-channel interface

VSI interface

## **Predefined user roles**

network-admin

## **Usage guidelines**

DHCP-REQUEST packets include lease renewal packets, DHCP-DECLINE packets, and DHCP-RELEASE packets. This feature prevents unauthorized clients that forge DHCP-REQUEST packets from attacking the DHCP server.

With this feature enabled, DHCP snooping looks for a matching DHCP snooping entry for each received DHCP-REQUEST message.

- If a match is found, DHCP snooping compares the entry with the message. If they have consistent information, DHCP snooping considers the packet valid and forwards it to the DHCP server. If they have different information, DHCP snooping considers the message invalid and discards it.
- If no match is found, DHCP snooping forwards the message to the DHCP server.

## **Examples**

# Enable DHCP-REQUEST check for DHCP snooping.

```
<Sysname> system-view 
[Sysname] interface Ten-GigabitEthernet 1/0/1 
[Sysname-Ten-GigabitEthernet1/0/1] dhcp snooping check request-message
```
# dhcp snooping deny

Use **dhcp snooping deny** to configure a port as DHCP packet blocking port.

Use **undo dhcp snooping deny** to restore the default.

## **Syntax**

**dhcp snooping deny** 

**undo ipv6 dhcp snooping deny**

### **Default**

A port does not block DHCP packets.

## **Views**

Layer 2 Ethernet interface view, Layer 2 aggregate interface view

### **Predefined user roles**

network-admin

## **Usage guidelines**

DHCP clients connected to DHCP packet blocking ports cannot obtain IP addresses and other configuration parameters from the DHCP server.

Do not configure a port as both a trusted port and a DHCP packet blocking port.

### **Examples**

# Configure Layer 2 Ethernet interface Ten-GigabitEthernet 1/0/1 as a DHCP packet blocking port.

```
<Sysname> system-view
```

```
[Sysname] interface Ten-GigabitEthernet 1/0/1
```
[Sysname-Ten-GigabitEthernet1/0/1] dhcp snooping deny

# dhcp snooping enable

Use **dhcp snooping enable** to enable DHCP snooping.

Use **undo dhcp snooping enable** to disable DHCP snooping.

#### **Syntax**

**dhcp snooping enable** 

#### **undo dhcp snooping enable**

#### **Default**

DHCP snooping is disabled.

#### **Views**

System view

## **Predefined user roles**

network-admin

#### **Usage guidelines**

Use the DHCP snooping feature together with trusted port configuration. Before trusted ports are configured, all ports on the DHCP snooping device are untrusted and the device discards all responses sent from DHCP servers.

When DHCP snooping is disabled, the device forwards all responses from DHCP servers.

#### **Examples**

# Enable DHCP snooping.

<Sysname> system-view [Sysname] dhcp snooping enable

## dhcp snooping information circuit-id

Use **dhcp snooping information circuit-id** to configure the padding mode and padding format for the Circuit ID sub-option.

Use **undo dhcp snooping information circuit-id** to restore the default.

#### **Syntax**

**dhcp snooping information circuit-id** { [ **vlan** *vlan-id* ] **string** *circuit-id* | { **normal** | **verbose**  [ **node-identifier** { **mac** | **sysname** | **user-defined** *node-identifier* } ] } [ **format** { **ascii** | **hex** } ] }

**undo dhcp snooping information circuit-id** [ **vlan** *vlan-id* ]

#### **Default**

The padding mode is normal and the padding format is hex.

#### **Views**

Layer 2 Ethernet interface view, Layer 2 aggregate interface view

### **Predefined user roles**

network-admin

#### **Parameters**

**vlan** *vlan-id*: Specifies a VLAN ID for the Circuit ID sub-option.

**string** *circuit-id*: Specifies the string mode, in which the padding content for the Circuit ID sub-option is a case-sensitive string of 3 to 63 characters.

**normal**: Specifies the normal mode. The padding content includes the VLAN ID and interface number.

**verbose**: Specifies the verbose mode.

**node-identifier** { **mac** | **sysname** | **user-defined** *node-identifier* }: Specifies the access node identifier. The padding content includes the node identifier, Ethernet type (fixed to **eth**), interface number, and VLAN ID. The node identifier varies by keyword **mac**, **sysname**, and **user-defined**.

- • **mac**: Uses the MAC address of the access node as the node identifier. It is the default node identifier.
- • **sysname**: Uses the device name as the node identifier. You can set the device name by using the **sysname** command in system view. The padding format for the device name is always ASCII regardless of the specified padding format.

#### **NOTE:**

If **sysname** is used as the node identifier, do not include any space when you set the device name. Otherwise, the DHCP snooping device fails to add or replace the Option 82.

• **user-defined** *node-identifier*: Uses a case-sensitive string of 1 to 50 characters as the node identifier. The padding format for the specified character string is always ASCII regardless of the specified padding format.

**format**: Specifies the padding format for the Circuit ID sub-option.

**ascii**: Specifies the padding format as ASCII.

**hex**: Specifies the padding format as hex.

#### <span id="page-65-0"></span>**Usage guidelines**

If you use this command multiple times, the most recent configuration takes effect.

The padding format for the user-defined string, the normal mode, or the verbose modes varies by command configuration. [Table 13](#page-65-0) shows how the padding format is determined for different modes.

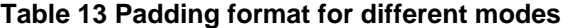

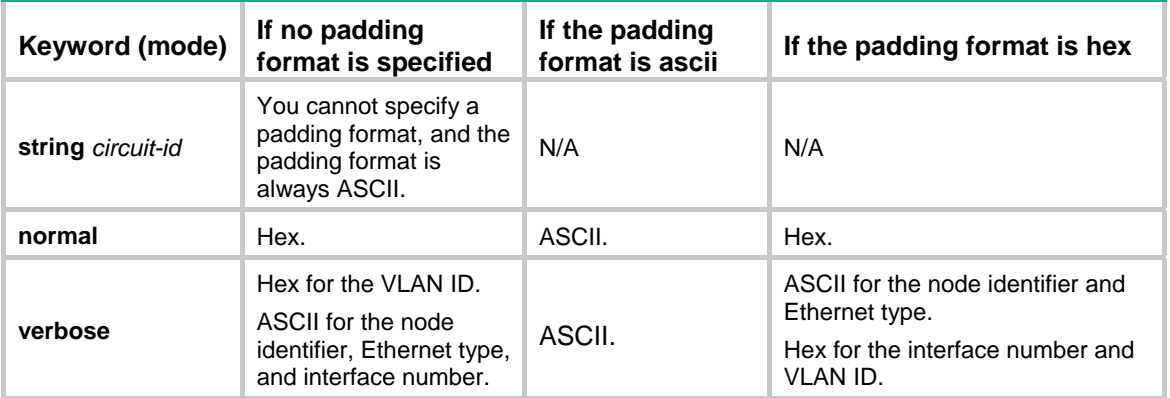

If **replace** is configured as the handling strategy for DHCP requests that contain Option 82, you must specify the padding mode and padding format for the Circuit ID sub-option. If the handling strategy is **keep** or **drop**, you do not need to specify the padding mode and padding format for the Circuit ID sub-option.

#### **Examples**

# Configure verbose as the padding mode, device name as the node identifier, and ASCII as the padding format for the Circuit ID sub-option.

<Sysname> system-view

[Sysname] interface Ten-GigabitEthernet 1/0/1

```
[Sysname-Ten-GigabitEthernet1/0/1] dhcp snooping information enable 
[Sysname-Ten-GigabitEthernet1/0/1] dhcp snooping information strategy replace 
[Sysname-Ten-GigabitEthernet1/0/1] dhcp snooping information circuit-id verbose 
node-identifier sysname format ascii
```
#### **Related commands**

- • **dhcp snooping information enable**
- • **dhcp snooping information strategy**
- • **display dhcp snooping information**

## dhcp snooping information enable

Use **dhcp snooping information enable** to enable DHCP snooping to support Option 82.

Use **undo dhcp snooping information enable** to disable this feature.

#### **Syntax**

**dhcp snooping information enable** 

**undo dhcp snooping information enable** 

#### **Default**

DHCP snooping does not support Option 82.

### **Views**

Layer 2 Ethernet interface view, Layer 2 aggregate interface view

#### **Predefined user roles**

network-admin

#### **Usage guidelines**

This command enables DHCP snooping to add Option 82 into DHCP request packets that do not contain Option 82 before forwarding the requests to the DHCP server. The content of Option 82 is determined by the **dhcp snooping information circuit-id** and **dhcp snooping information remote-id** commands. If the received DHCP request packets contain Option 82, DHCP snooping handles the packets according to the strategy configured with the **dhcp snooping information strategy** command.

If this feature is disabled, DHCP snooping forwards requests that contain or do not contain Option 82 to the DHCP server.

#### **Examples**

# Enable DHCP snooping to support Option 82.

```
<Sysname> system-view 
[Sysname] interface Ten-GigabitEthernet1/0/1 
[Sysname-Ten-GigabitEthernet1/0/1] dhcp snooping information enable
```
#### **Related commands**

- • **dhcp snooping information circuit-id**
- • **dhcp snooping information remote-id**
- • **dhcp snooping information strategy**

# dhcp snooping information remote-id

Use **dhcp snooping information remote-id** to configure the padding mode and padding format for the Remote ID sub-option.

Use **undo dhcp snooping information remote-id** to restore the default.

#### **Syntax**

**dhcp snooping information remote-id** { **normal** [ **format** { **ascii** | **hex** } ] | [ **vlan** *vlan-id* ] { **string** *remote-id* | **sysname** } }

**undo dhcp snooping information remote-id** [ **vlan** *vlan-id* ]

#### **Default**

The padding mode is normal and the padding format is hex.

### **Views**

Layer 2 Ethernet interface view, Layer 2 aggregate interface view

## **Predefined user roles**

network-admin

## **Parameters**

**vlan** *vlan-id*: Specifies the VLAN ID as the Remote ID sub-option.

**string** *remote-id*: Specifies the string mode that uses a case-sensitive string of 1 to 63 characters as the content of the Remote ID sub-option.

**sysname**: Specifies the sysname mode that uses the device name as the Remote ID sub-option. You can configure the device name by using the **sysname** command in system view.

**normal**: Specifies the normal mode. The padding content is the MAC address of the receiving interface.

**format**: Specifies the padding format for the Remote ID sub-option. The default padding format is hex.

**ascii**: Specifies the padding format as ASCII.

**hex**: Specifies the padding format as hex.

## **Usage guidelines**

DHCP snooping uses ASCII to pad the specified string or device name for the Remote ID sub-option. The padding format for the normal padding mode is determined by the command configuration.

If you use this command multiple times, the most recent configuration takes effect.

#### **Examples**

# Pad the Remote ID sub-option with the character string **device001**.

```
<Sysname> system-view 
[Sysname] interface Ten-GigabitEthernet 1/0/1 
[Sysname-Ten-GigabitEthernet1/0/1] dhcp snooping information enable 
[Sysname-Ten-GigabitEthernet1/0/1] dhcp snooping information strategy replace 
[Sysname-Ten-GigabitEthernet1/0/1] dhcp snooping information remote-id string device001
```
#### **Related commands**

- • **dhcp snooping information enable**
- • **dhcp snooping information strategy**
- • **display dhcp snooping information**

# dhcp snooping information strategy

Use **dhcp snooping information strategy** to configure the handling strategy for Option 82 in request messages.

Use **undo dhcp snooping information strategy** to restore the default.

## **Syntax**

**dhcp snooping information strategy** { **drop** | **keep** | **replace** }

**undo dhcp snooping information strategy** 

## **Default**

The handling strategy for Option 82 in request messages is **replace**.

#### **Views**

Layer 2 Ethernet interface view, Layer 2 aggregate interface view

#### **Predefined user roles**

network-admin

#### **Parameters**

**drop**: Drops DHCP messages that contain Option 82.

**keep**: Keeps the original Option 82 intact.

**replace**: Replaces the original Option 82 with the configured Option 82.

## **Usage guidelines**

This command takes effect only on DHCP requests that contain Option 82.

When enabled to support Option 82, the DHCP relay agent always adds Option 82 into DHCP requests that do not contain Option 82 before forwarding the requests to the DHCP.

## **Examples**

# Specify the handling strategy for Option 82 in request messages as **keep**.

```
<Sysname> system-view 
[Sysname] interface Ten-GigabitEthernet1/0/1 
[Sysname-Ten-GigabitEthernet1/0/1] dhcp snooping information enable 
[Sysname-Ten-GigabitEthernet1/0/1] dhcp snooping information strategy keep
```
### **Related commands**

- • **dhcp snooping information circuit-id**
- • **dhcp snooping information remote-id**

# dhcp snooping log enable

Use **dhcp snooping log enable** to enable DHCP snooping logging.

Use **undo dhcp snooping log enable** to restore the default.

## **Syntax**

**dhcp snooping log enable**

**undo dhcp snooping log enable**

## **Default**

DHCP snooping logging is disabled.

#### **Views**

System view

## **Predefined user roles**

network-admin

### **Usage guidelines**

This command enables the DHCP snooping device to generate DHCP snooping logs and send them to the information center. For information about the log destination and output rule configuration in the information center, see *Network Management and Monitoring Configuration Guide*.

As a best practice, disable this feature if the log generation affects the device performance.

### **Examples**

# Enable DHCP snooping logging.

<Sysname> system-view [Sysname] dhcp snooping log enable

# dhcp snooping max-learning-num

Use **dhcp snooping max-learning-num** to set the maximum number of DHCP snooping entries for an interface to learn.

Use **undo dhcp snooping max-learning-num** to restore the default.

#### **Syntax**

**dhcp snooping max-learning-num** *number* 

**undo dhcp snooping max-learning-num** 

### **Default**

The maximum number of DHCP snooping entries for an interface to learn is not limited.

## **Views**

Layer 2 Ethernet interface/Layer 2 aggregate interface view

S-channel interface

VSI interface

#### **Predefined user roles**

network-admin

#### **Parameters**

*number*: Specifies the maximum number of DHCP snooping entries for an interface to learn. The value range is 1 to 4294967295.

#### **Examples**

# Set the maximum number of DHCP snooping entries for the Layer 2 Ethernet interface Ten-GigabitEthernet 1/0/1 to learn to 1000.

<Sysname> system-view

[Sysname] interface Ten-GigabitEthernet 1/0/1

[Sysname-Ten-GigabitEthernet1/0/1] dhcp snooping max-learning-num 1000

# dhcp snooping rate-limit

Use **dhcp snooping rate-limit** to configure the maximum rate at which an interface can receive DHCP packets.

Use **undo dhcp snooping rate-limit** to remove the configured rate limit.

#### **Syntax**

**dhcp snooping rate**-**limit** *rate* 

**undo dhcp snooping rate-limit** 

## **Default**

Incoming DHCP packets on an interface are not rate limited.

#### **Views**

Layer 2 Ethernet interface/Layer 2 aggregate interface view

S-channel interface

VSI interface

## **Predefined user roles**

network-admin

#### **Parameters**

*rate*: Specifies the maximum rate for an interface to receive DHCP packets, in Kbps. The value must be an integer multiple of 8 in the range of 64 to 512.

## **Usage guidelines**

This command takes effect only when DHCP snooping is enabled.

With the rate limit feature, the interface discards DHCP packets that exceed the maximum rate.

If you configure this command on a Layer 2 Ethernet interface that is a member port of a Layer 2 aggregate interface, the Layer 2 Ethernet interface uses the DHCP packet maximum rate configured on the Layer 2 aggregate interface. If the Layer 2 Ethernet interface leaves the aggregation group, it uses its own DHCP packet maximum rate.

#### **Examples**

# Set the maximum rate at which the Layer 2 Ethernet interface Ten-GigabitEthernet 1/0/1 can receive DHCP packet to 64 Kbps.

```
<Sysname> system-view 
[Sysname] interface Ten-GigabitEthernet 1/0/1 
[Sysname-Ten-GigabitEthernet1/0/1] dhcp snooping rate-limit 64
```
## dhcp snooping trust

Use **dhcp snooping trust** to configure a port as a trusted port.

Use **undo dhcp snooping trust** to restore the default state of a port.

### **Syntax**

**dhcp snooping trust** 

**undo dhcp snooping trust**

### **Default**

After you enable DHCP snooping, all ports are untrusted.

### **Views**

Layer 2 Ethernet interface view, Layer 2 aggregate interface view

## **Predefined user roles**

network-admin

## **Usage guidelines**

Specify the ports facing the DHCP server as trusted ports and specify the other ports as untrusted ports so DHCP clients can obtain valid IP addresses.

## **Examples**

# Specify the Layer 2 Ethernet interface Ten-GigabitEthernet 1/0/1 as a trusted port.

```
<Sysname> system-view 
[Sysname] interface Ten-GigabitEthernet 1/0/1 
[Sysname-Ten-GigabitEthernet1/0/1] dhcp snooping trust
```
## **Related commands**

**display dhcp snooping trust** 

# display dhcp snooping binding

Use **display dhcp snooping binding** to display DHCP snooping entries.

## **Syntax**

**display dhcp snooping binding** [ **ip** *ip-address* [ **vlan** *vlan-id* ] ]

## **Views**

Any view

### **Predefined user roles**

network-admin

network-operator

## **Parameters**

**ip** *ip-address*: Displays the DHCP snooping entry for the specified IP address.

**vlan** *vlan-id*: Specifies the VLAN ID where the IP address resides.

## **Usage guidelines**

If you do not specify any parameters, this command displays all DHCP snooping entries.

## **Examples**

### # Display all DHCP snooping entries.

```
<Sysname> display dhcp snooping binding 
 2 DHCP snooping entries found 
 IP address MAC address Lease VLAN SVLAN Interface 
 =============== ============== ============ ===== ===== ================= 
 1.1.1.7 0000-0101-0107 16907533 2 3 XGE1/0/1 
 1.1.1.11 0000-0101-010b 16907537 2 3 XGE1/0/3
```
### **Table 14 Command output**

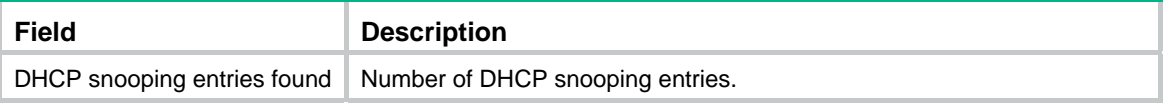
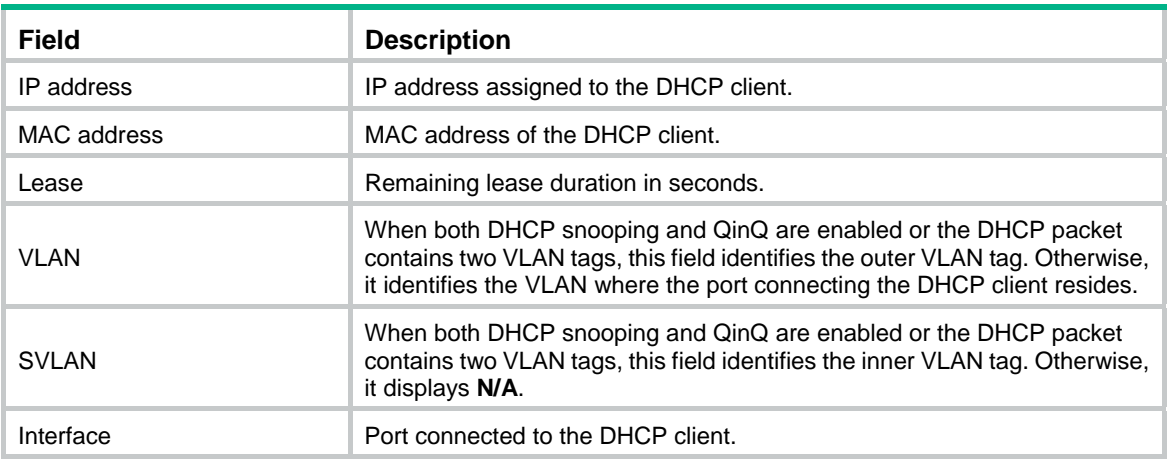

#### **Related commands**

- • **dhcp snooping enable**
- • **reset dhcp snooping binding**

# display dhcp snooping binding database

Use **display dhcp snooping binding database** to display information about DHCP snooping entry auto backup.

# **Syntax**

#### **display dhcp snooping binding database**

#### **Views**

Any view

#### **Predefined user roles**

network-admin

network-operator

# **Examples**

#### # Display information about DHCP snooping entry auto backup.

<Sysname> display dhcp snooping binding database

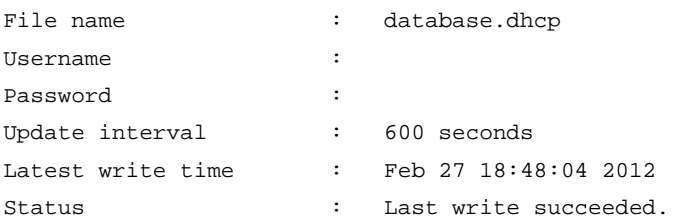

# **Table 15 Command output**

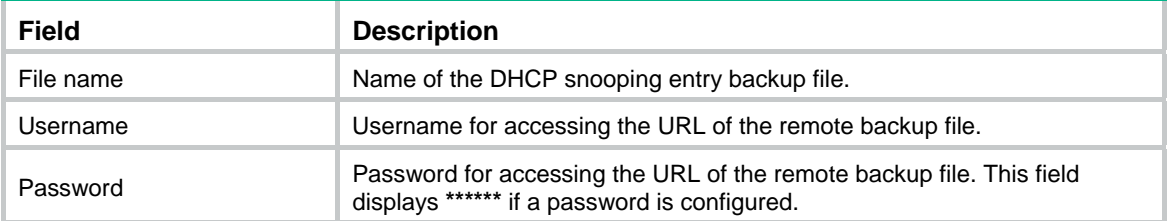

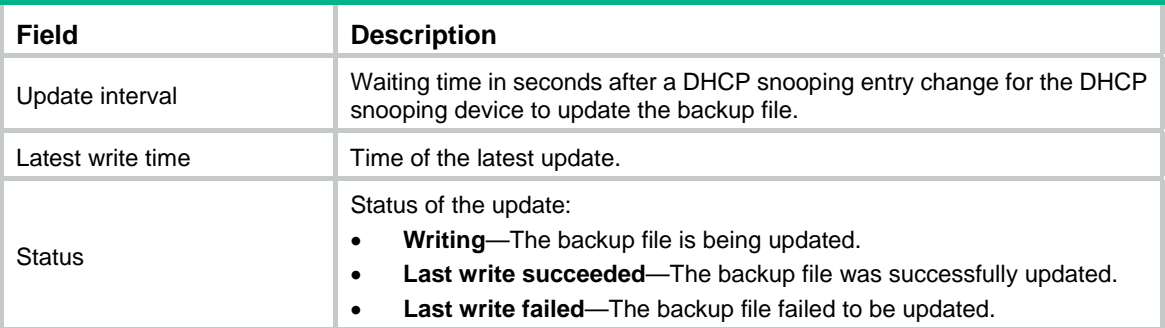

# display dhcp snooping information

Use **display dhcp snooping information** to display Option 82 configuration on the DHCP snooping device.

#### **Syntax**

**display dhcp snooping information** { **all** | **interface** *interface-type interface-number* }

#### **Views**

Any view

# **Predefined user roles**

network-admin

network-operator

#### **Parameters**

**all**: Displays Option 82 configuration on all Layer 2 Ethernet interfaces.

**interface** *interface-type interface-number*: Specifies an interface by its type and number.

#### **Examples**

# Display Option 82 configuration on all interfaces.

```
<Sysname> display dhcp snooping information all 
Interface: Bridge-Aggregation1 
    Status: Disable 
    Strategy: Drop 
    Circuit ID: 
      Padding format: User Defined 
        User defined: abcd 
      Format: ASCII 
    Remote ID: 
      Padding format: Normal 
      Format: ASCII 
    VLAN 10: 
      Circuit ID: abcd 
      Remote ID: company
```
#### **Table 16 Command output**

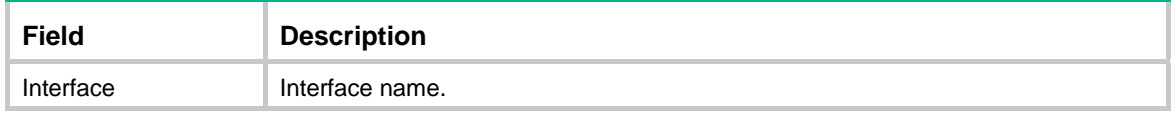

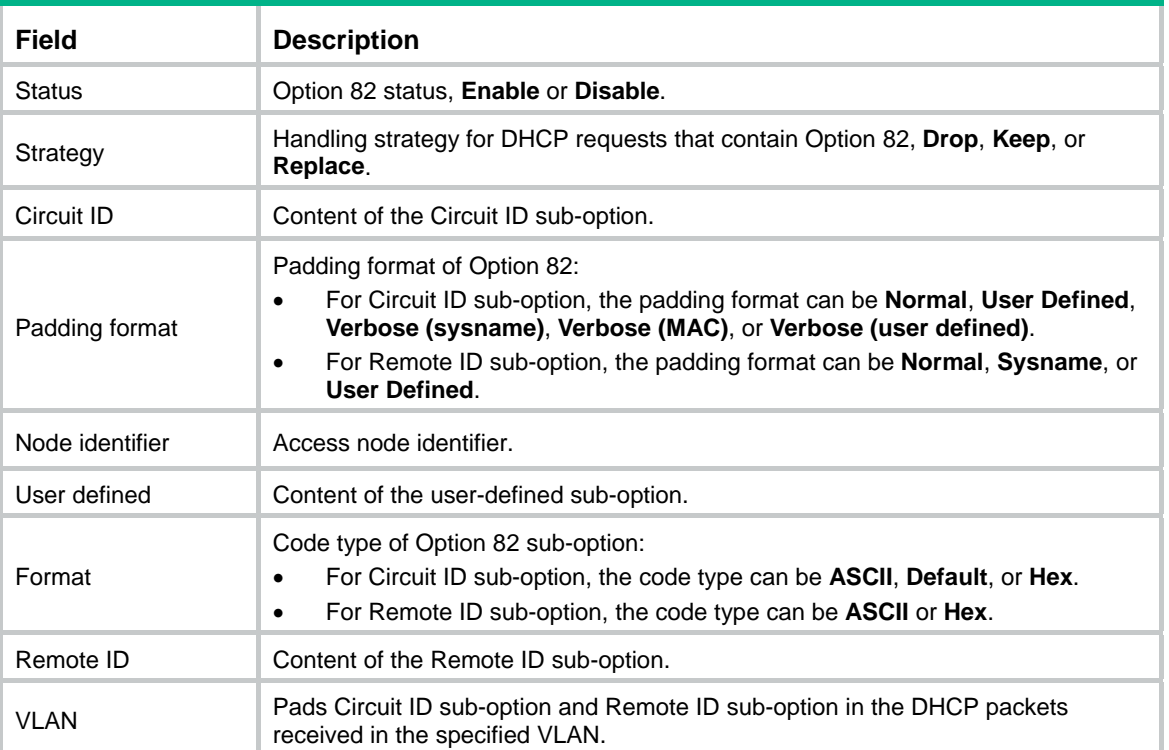

# display dhcp snooping packet statistics

Use **display dhcp snooping packet statistics** to display DHCP packet statistics for DHCP snooping.

# **Syntax**

**display dhcp snooping packet statistics** [ **slot** *slot-number* ]

#### **Views**

Any view

# **Predefined user roles**

network-admin

network-operator

# **Parameters**

**slot** *slot-number*: Specifies an IRF member device by its member ID.

# **Usage guidelines**

If you do not specify the **slot** *slot-number* option, this command displays DHCP packet statistics for the device where the command is executed.

#### **Examples**

# Display DHCP packet statistics for DHCP snooping.

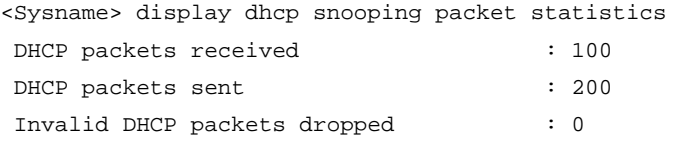

#### **Related commands**

**reset dhcp snooping packet statistics** 

# display dhcp snooping trust

Use **display dhcp snooping trust** to display information about trusted ports.

#### **Syntax**

**display dhcp snooping trust**

#### **Views**

Any view

# **Predefined user roles**

network-admin

network-operator

# **Examples**

#### # Display information about trusted ports.

```
<Sysname> display dhcp snooping trust 
 DHCP snooping is enabled. 
Interface Trusted
 ========================= ============ 
Ten-GigabitEthernet1/0/1 Trusted
```
### **Related commands**

**dhcp snooping trust** 

# reset dhcp snooping binding

Use **reset dhcp snooping binding** to clear DHCP snooping entries.

#### **Syntax**

**reset dhcp snooping binding** { **all** | **ip** *ip-address* [ **vlan** *vlan-id* ] }

# **Views**

User view

#### **Predefined user roles**

network-admin

#### **Parameters**

**all**: Clears all DHCP snooping entries.

**ip** *ip-address*: Clears the DHCP snooping entry for the specified IP address.

**vlan** *vlan-id*: Clears DHCP snooping entries for the specified VLAN.

#### **Examples**

# Clear all DHCP snooping entries.

<Sysname> reset dhcp snooping binding all

#### **Related commands**

#### **display dhcp snooping binding**

# reset dhcp snooping packet statistics

Use **reset dhcp snooping packet statistics** to clear DHCP packet statistics for DHCP snooping.

### **Syntax**

**reset dhcp snooping packet statistics** [ **slot** *slot-number* ]

## **Views**

User view

#### **Predefined user roles**

network-admin

#### **Parameters**

**slot** *slot-number*: Specifies an IRF member device by its member ID.

# **Usage guidelines**

If you do not specify the **slot** *slot-number* option, this command clears DHCP packet statistics for the device where the command is executed.

#### **Examples**

# Clear DHCP packet statistics for DHCP snooping.

<Sysname> reset dhcp snooping packet statistics

#### **Related commands**

**display dhcp snooping packet statistics** 

# BOOTP client commands

# display bootp client

Use **display bootp client** to display information about a BOOTP client.

# **Syntax**

**display bootp client** [ **interface** *interface-type interface-number* ]

#### **Views**

Any view

#### **Predefined user roles**

network-admin

network-operator

# **Parameters**

**interface** *interface-type interface-number*: Specifies an interface by its type and number.

#### **Usage guidelines**

If you do not specify an interface, this command displays BOOTP client information about all interfaces.

#### **Examples**

#### # Display BOOTP client information about VLAN-interface 10.

<Sysname> display bootp client interface vlan-interface 10 Vlan-interface10 BOOTP client information:

Allocated IP: 169.254.0.2 255.255.0.0 Transaction ID: 0x3d8a7431 MAC Address: 00e0-fc0a-c3ef

#### **Table 17 Command output**

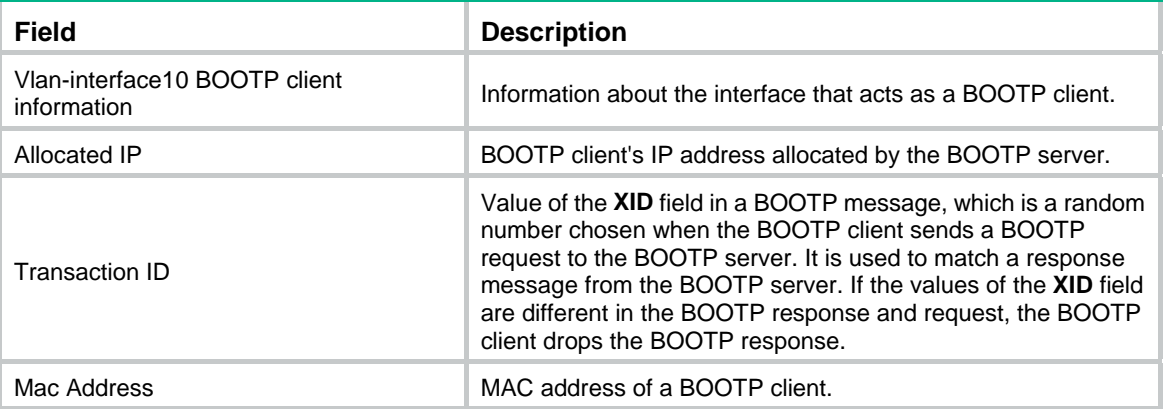

## **Related commands**

**ip address bootp-alloc** 

# ip address bootp-alloc

Use **ip address bootp-alloc** to configure an interface to use BOOTP for IP address acquisition.

Use **undo ip address bootp-alloc** to cancel an interface from using BOOTP.

#### **Syntax**

**ip address bootp-alloc** 

**undo ip address bootp-alloc**

#### **Default**

An interface does not use BOOTP for IP address acquisition.

# **Views**

Interface view

# **Predefined user roles**

network-admin

#### **Examples**

# Configure VLAN-interface 10 to use BOOTP for IP address acquisition.

```
<Sysname> system-view
```
[Sysname] interface vlan-interface 10

[Sysname-Vlan-interface10] ip address bootp-alloc

## **Related commands**

**display bootp client**